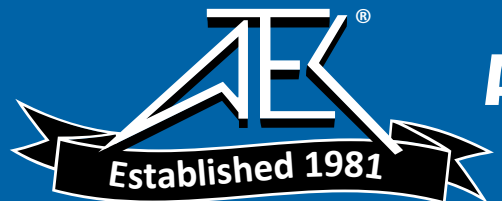

# Advanced Test Equipment Rentals www.atecorp.com 800-404-ATEC (2832)

**User's Manual** **Model BT200** BRAIN TERMINAL **BRAIN TERMINAL**

vigilantplant.

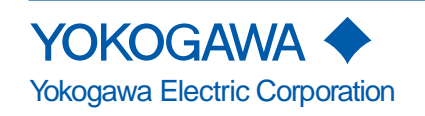

IM 01C00A11-01E 5th Edition

# **CONTENTS**

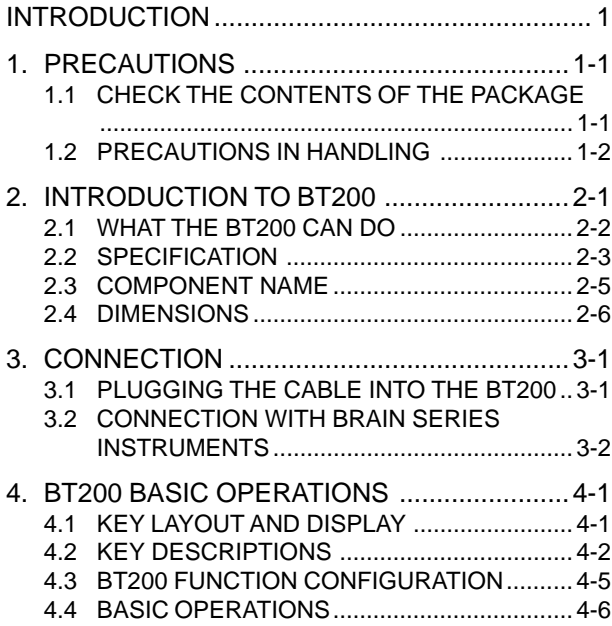

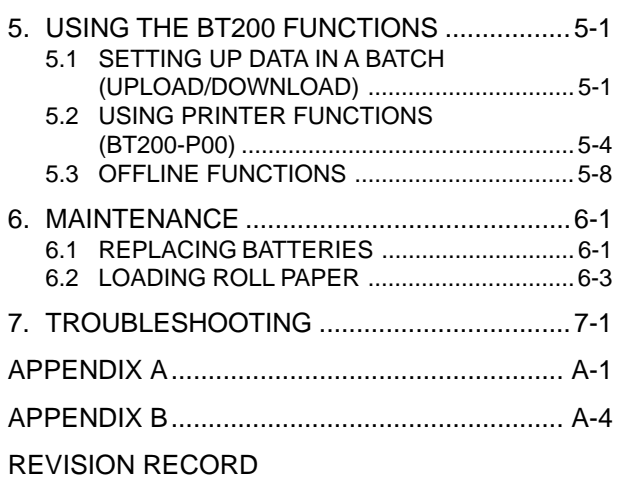

# <span id="page-2-0"></span>**INTRODUCTION**

Thank you for choosing the BT200 BRAIN TERMI-NAL.

This user's manual describes how to operate the model BT200-N00 BRAIN TERMINAL and the model BT200-P00 BRAIN TERMINAL with printer, and presents cautionary notes on usage. The contents display on the BT200 and the items that can be set by the BT200 depend on the types of instruments used with the BT200. Please read this manual before using the instrument.

Note that changes in the specifications, construction, or component parts of the BT200 may not be reflected in this manual at the time the changes are made, provided that postponement of revisions will adversely affect functional or performance. Please keep the above in mind when using this manual.

If a problem arises, please inform us of the nature of the problem and the circumstances under which it developed, including the model (MODEL), specification and optional codes (SUFFIX), serial number (NO.) from the data plate (Figure 2.2). Any diagrams, data and other information you can include in your communication will be helpful.

Yokogawa cannot take responsibility for any loss of instrument function that results from repair undertaken independently by the customer.

In case of problems, contact the Yokogawa representative from which the instrument was purchased, or the nearest Yokogawa office.

# <span id="page-3-0"></span>**1. PRECAUTIONS**

# **1.1 CHECK THE CONTENTS OF THE PACKAGE**

The BT200 BRAIN TERMINAL are thoroughly tested at the factory before shipment. When the BT200 units are delivered, visually check to make sure that no damage occurred during shipment. Also check that the specifications are as specified in the purchase order by comparing those with the Model and Specification Codes in section 2.2

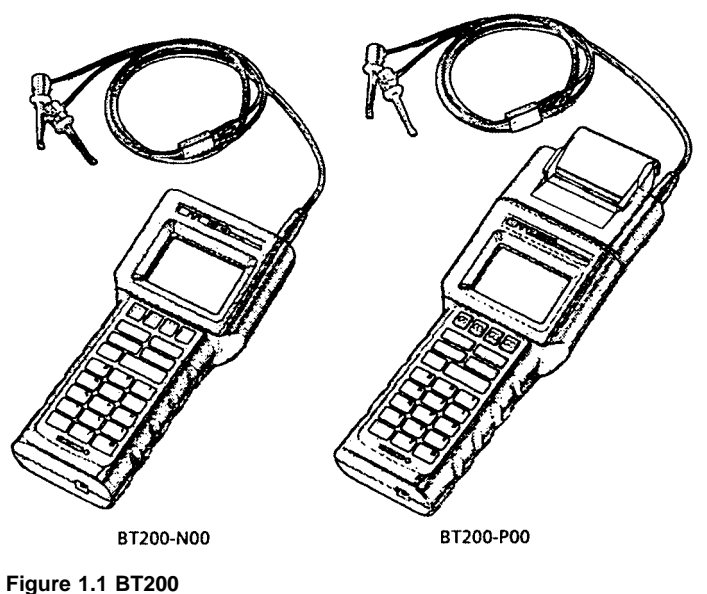

IM 01C00A11-01E

# <span id="page-4-0"></span>**1.2 PRECAUTIONS IN HANDLING**

## **(1) WHERE TO STORE**

Store the unit in places meeting the following conditions:

- Places not exposed to rain or water.
- Ambient storage conditions Ambient temperature: -15 to 60°C (5 to 140°F) Ambient humidity: BT200-N00 ... 5 to 95%RH at 40°C (104°F)

(free from condensation) BT200-P00 .... 30 to 80%RH at 40°C (104°F) (free from condensation)

## **(2) HANDLING NOTES**

a. Working temperature and humidity ranges BT200-N00

Ambient temperature: -15 to 55°C (5 to 131°F) Ambient humidity: 5 to 95%RH at 40°C (104°F)

(free from condensation)

BT200-P00

Ambient temperature: 0 to 50°C (32 to 122°F)

- Ambient humidity: 30 to 85%RH at 40°C (104°F) (free from condensation)
- Do not leave the unit exposed to direct sunlight for an extended period of time.
- The LCD (liquid crystal display) may appear dark or the unit may be disabled due to loss of the battery capacity at ambient temperatures below  $-15^{\circ}$ C. ( $5^{\circ}$ F)
- b. The unit is not waterproof.

Cover the unit against water when using it outdoors while it is raining. Do not allow the unit to fall into water.

### c. Note on using a transceiver

While the unit and the associated equipment are fully protected against high-frequency noise interferences, a transceiver used near the unit and the associated equipment or near their cables could impart high-frequency noise interferences to them. When using a transceiver for the first time, check its possible effects on the transmission loop by bringing it closer to the unit, starting at a point several meters away, to locate the range of safety.

- d. Following communication is not permitted as it may result communication error or indication error:
	- ✽ Connecting more than two BRAIN Terminals to one BRAIN instrument simultaneously.
	- ✽ Simultaneous communication by BRAIN Terminal and DCS.

## **(3) POWER SUPPLY**

- a. Note on using dry batteries
	- The BT200 model on a standard configuration comes complete with five alkali batteries. The unit as shipped, however, is not loaded with these batteries. Before starting to use the BT200, load the batteries shipped under the same cover as instructed in Section 6.1, "Replacing Batteries."
	- Use batteries of a specified voltage (1.5V).
	- To avoid possible leaks, remove batteries from the unit before leaving it out of service for an extended period of time.
	- In the case of the model with printer, printed characters may become faint when batteries except alkali type are used.
- b. Duration of continuous operation
	- When running the unit from alkali batteries: 50 hours least (if the printer is not used).
	- If the printer is used, the duration of continuous operation is reduced according to the rate of printout (about 10 hours/1,000 lines).
- c. Low-voltage indicator
	- The BT200 turns on its BATTERY indicator when the battery voltage falls. Replace the batteries whenever the BATTERY indicator is on.
- d. Autopower-off feature
	- The BT200 will switch itself off automatically when no key access is made for five minutes or longer.

# **(4) CAUTION for INTRINSICALLY SAFE TYPE**

- Please make sure to refer to "APPENDIX B" for Intrinsically Safe Type.
- Intrinsically Safe type can not be modified to equip optional printer afterward.
- Intrinsically Safe Type can not communicate by using communication cable with 5-pin connector.
- Please use the specified baterry for Intrinsically Safe Type.

# **(5) EMC CONFORMITY STANDARDS**

# $CE \cdot C$ N200

EN61326, AS/NZS CISPR11

# <span id="page-7-0"></span>**2. INTRODUCTION TO BT200**

The BT200 BRAIN TERMINAL is a portable terminal used in a 4 to 20 mA DC signal line connected to a BRAIN instrument (\*1).

The 4 to 20 mA DC signal line between the BT200 and the BRAIN instrument can be superimposed with a communication signal to achieve two-way communication.

Working as a master, the BT200 Permits:

- 1. Setting and changing parameters for the BRAIN instrument
- 2. Monitoring PV and MV values and self-check information on the BRAIN instrument, and
- 3. Directing the BRAIN instrument to enter the constant current output mode.

(\*1) BRAIN instrument

Any instrument in support of BRAIN communications, including field instruments, such as differential pressure and pressure transmitters, vortex flow meters, magnetic flow meters and temperature transmitters, and CENTUM signal conditioners (SC).

# <span id="page-8-0"></span>**2.1 WHAT THE BT200 CAN DO**

The BT200 offers the following exclusive features:

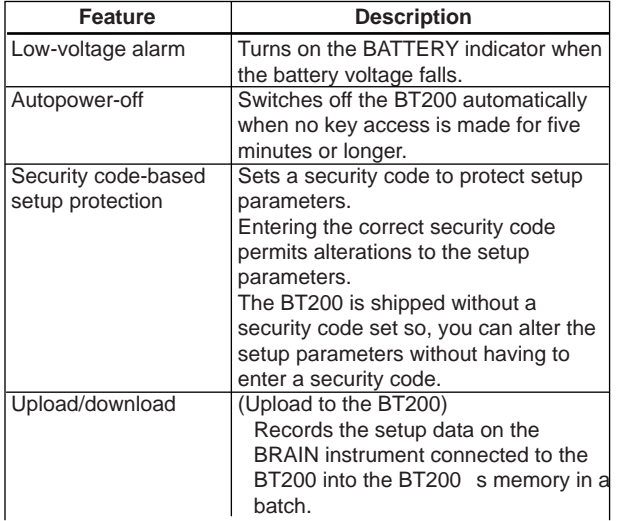

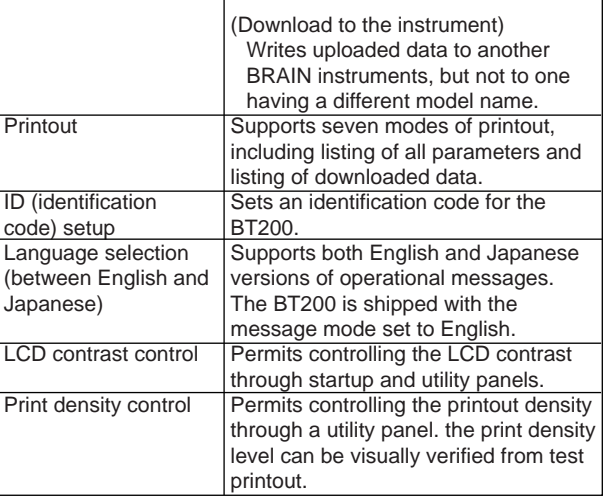

T0201.EPS

# <span id="page-9-0"></span>**2.2 SPECIFICATION**

## **Equipment Specifications**

Applicable Equipment DPharp Series ADMAG Series YEWFLO Series YTA Series CENTUM, Signal Conditioner Communication Signal Connection: Dedicated cable, 1.1 m long(3.6 ft) Communication Line: Line length: Up to 2 km  $(1.24 \text{ mile})$  $(0.75 \text{ to } 1.25)$ mm2 instrumentation cable) Load resistance: 250 to 600  $\Omega$  (including cable resistance) Load capacitance: 0.22µF or less Load inductance: 3.3 mH or less Power line spacing: 15 cm (6 inch) or more (avoid parallel wiring.) Display: LCD dot matrix, 21 characters  $\times$  8 lines Controls: Membrane switches (four function keys, 20 general operation keys, and one power switch)

Printer (BT200-P00): Thermal paper type Power Supply: Five AA 1.5 V dry alkali batteries (LR6/AM3(N)) Dimensions:  $BT200-N00 \cdots 228 \times 110 \times 51$  mm  $(9.0 \times 4.3 \times 2.0 \text{ inch})$  $BT200-P00 \cdots 321 \times 110 \times 61$  mm  $(12.6\times4.3\times2.4$  inch) Approximate Weight: BT200-N00  $\cdots$  510 g (1.12 lb) BT200-P00  $\cdots$  700 g (1.54 lb)

### **Functional Specifications**

Basic Functions:

• Setup, alteration, and display of parameters BRAIN communication.

Additional Functions:

- Batch upload/download of data
- Setpoint Protection: Security code enter is required to alter setpoints.
- Battery Alarm  $\cdots$  An alarm message appearing on the LCD signals low battery voltages.
- Automatic Power-off  $\cdots$  The terminal switches off automatically if no key access is made for approximetely 5 minutes.
- LCD contrast adjustment
- Printing (BT200-P00)

Printout Information

- All parameter lists
- Parameter list within each menu item
- Setup change data list
- Uploaded data list
- Display images
- Self check list

### **MODEL AND CODE**

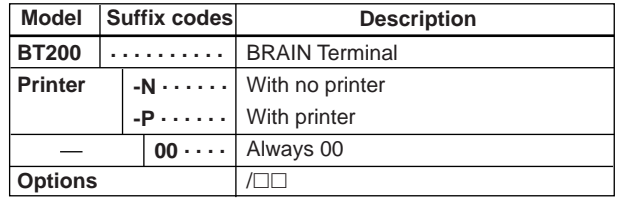

### **OPTIONS**

**Item Description** for SC (Signal conditioner) Applicable only for model BT200-N00 See Appendix B. **Code /C1 /CS1** Communication Cable with 5-pin connector CSA Intrinsically Safe Approval (Note 1) (Note 1) (Note 2)

T0203.EPS

T0202.EPS

Note 1: Optional Code /CS1 can not be combined with /C1. Note 2: Applicable only for model BT200-N00.

### **PART NUMBERS**

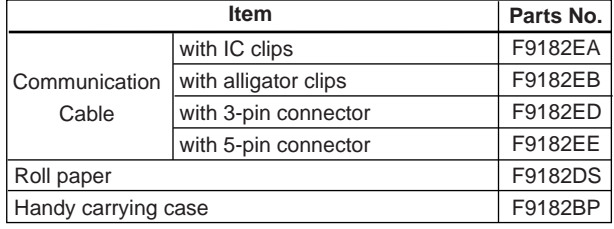

T0204.EPS

IM 01C00A11-01E

# <span id="page-11-0"></span>**2.3 COMPONENT NAME**

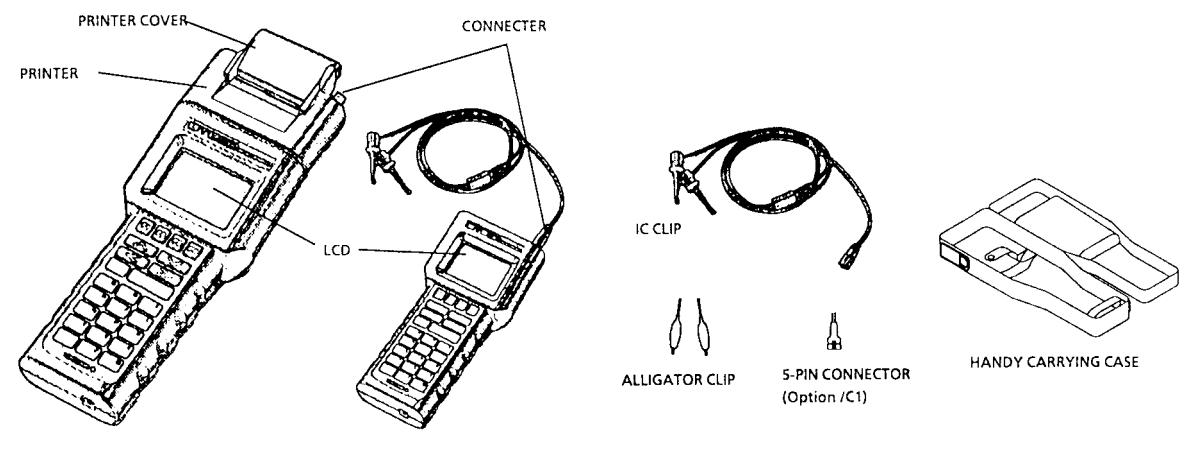

**COMMUNICATION CABLE** 

### **Fuigure 2.3 Component Name**

# <span id="page-12-0"></span>**2.4 DIMENSIONS**

MODEL BT200-N00

### MODEL BT200-P00

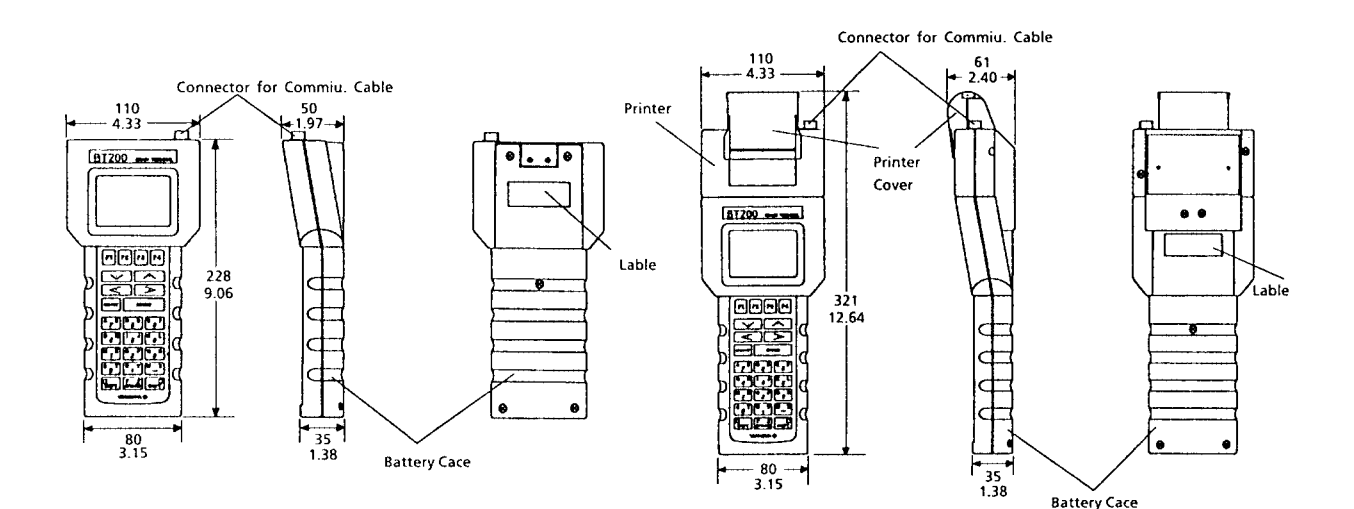

**Fuigure 2.4 Dimensions**

IM 01C00A11-01E

Unit:  $\frac{mm}{inch}$ 

# <span id="page-13-0"></span>**3. CONNECTION**

# **3.1 PLUGGING THE CABLE INTO THE BT200**

When plugging the dedicated communication cable into the BT200, adjust the up arrow mark  $\triangle$  on the cable to the ● mark on the BT200 connector and push the cable into position until a click sounds.

Note: You cannot plug the connector cable for the BT100 into the BT200, because the BT200 and BT100 have different connector structures.

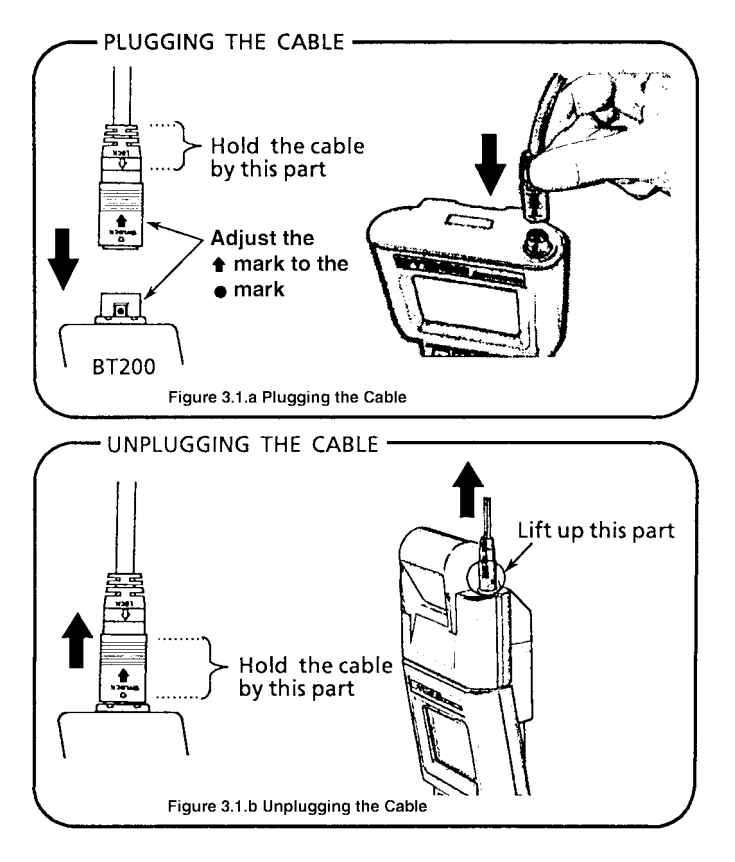

# <span id="page-14-0"></span>**3.2 CONNECTION WITH BRAIN SERIES INSTRUMENTS**

### **(1) CONNECTION IN THE INSTRUMENT TERMINAL BOXES**

Some Brain Series equipment terminal boxes have pins for connection to the BRAIN TERMINAL. When connecting the BRAIN TERMINAL to Brain Series equipment in the field, connect as shown in Figure 3.2.a using the BRAIN TERMINAL cable with IC clips. Polarities are marked on the terminal box pins and on the BRAIN TERMINAL cable; however, no damage will occur if they

**(2) CONNECTION IN RELAY TERMINAL BLOCK**

are connected with reverse polarity.

There are no dedicated pins for connecting to the BRAIN TERMINAL in the field relay terminal block or in the meter compartment terminal block. In this case, use the cable with the alligator clips.

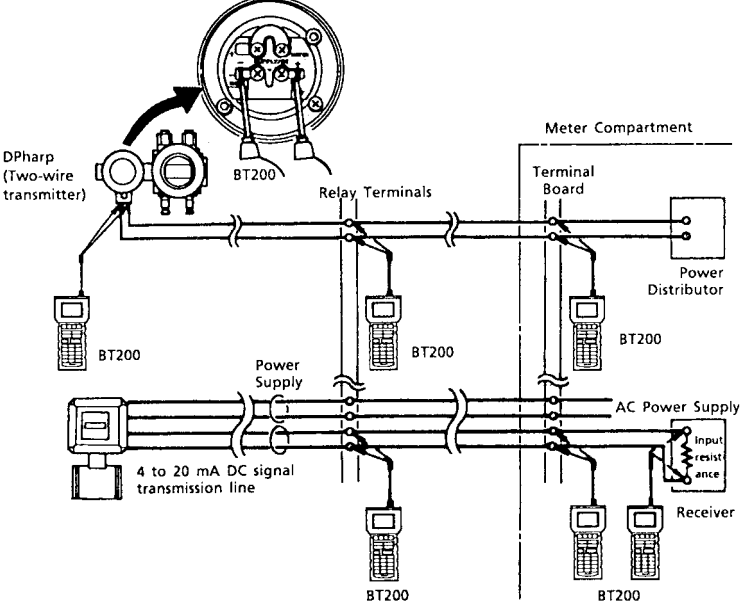

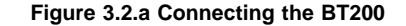

## **(3) CONNECTION TO SIGNAL CONDITIONER**

ESC (signal conditioner communication card) or EXT (extension card) is provided with a BRAIN TERMINAL connector (see Figure 3.2.b). A 5-pin connector cable for the BRAIN TERMI-NAL is supplied when the BRAIN TERMINAL comes with /C1 options. This cable is also available at extra cost.

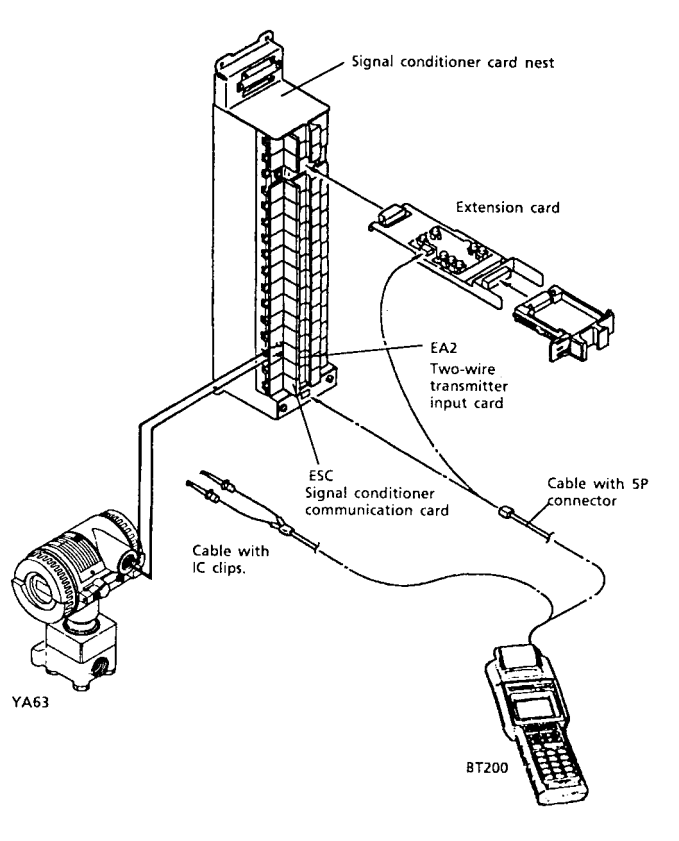

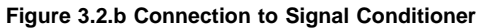

IM 01C00A11-01E

# <span id="page-16-0"></span>**4. BT200 BASIC OPERATIONS**

# **4.1 KEY LAYOUT AND DISPLAY**

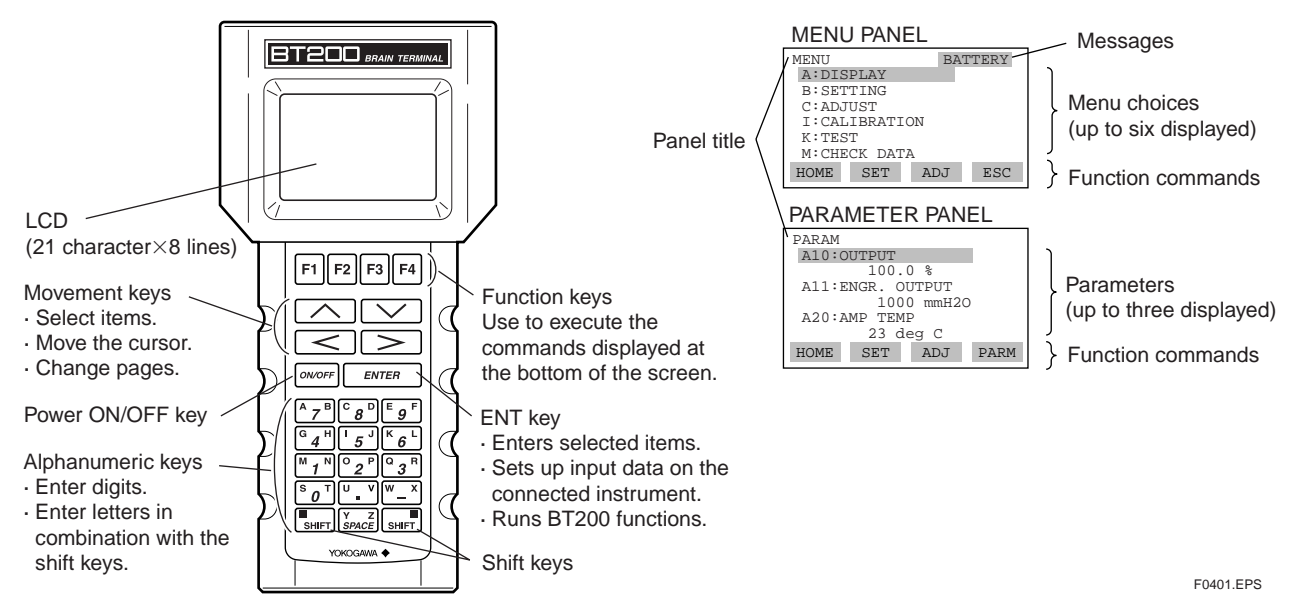

**Figure 4.1 Key Layout**

IM 01C00A11-01E

# <span id="page-17-0"></span>**4.2 KEY DESCRIPTIONS**

# **(1) ALPHANUMERIC KEYS AND SHIFT KEYS**

You can use the alphanumeric keys in conjunction with the shift keys to enter symbols, as well as alphanumeric keys.

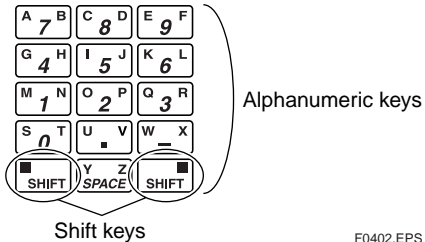

Alphanumeric keys

a) Entering Digits, Symbols, and Spaces (0 to 9 . . . )

Simply press the alphanumeric keys.

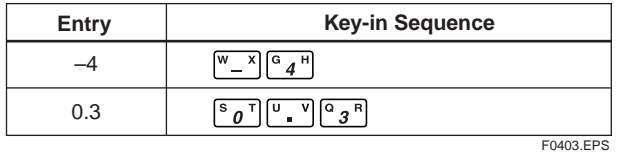

b) Entering letters (A through Z)

Press an alphanumeric key following a shift key to enter the letter shown on the side of the shift key pressed. You need to press the shift key before entering each letter.

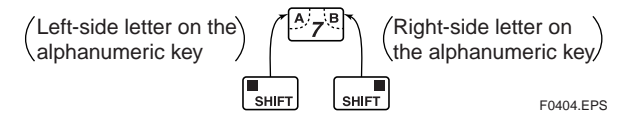

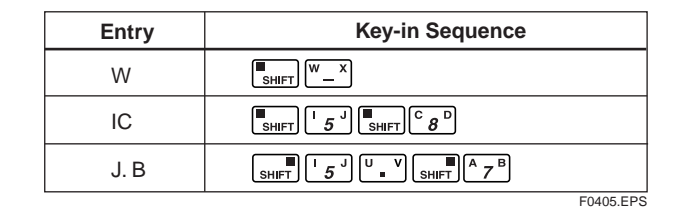

\* Use the function key [F2]  $\sqrt{\text{CAPS}}$  to select between uppercase and lowercase (for letters only). The case toggles between uppercase and lowercase each time you press [F2] CAPS.

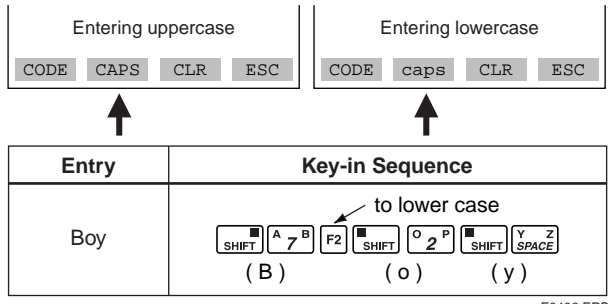

### F0406.EPS

# **<Toc> <Ind> <4. BT200 BASIC OPERATIONS > 4-3**

\* Use the function key  $[F1]$   $\overline{CODE}$  to enter symbols. The following symbols will appear in sequence, one at a time, at the cursor each time you press [F1] CODE:  $/$  .  $-$  ,  $+$   $*$  ) (  $\frac{1}{2}$  & %  $\frac{1}{2}$  #  $\frac{1}{2}$  !

To enter characters next to these symbols, press [>] to move the cursor first.

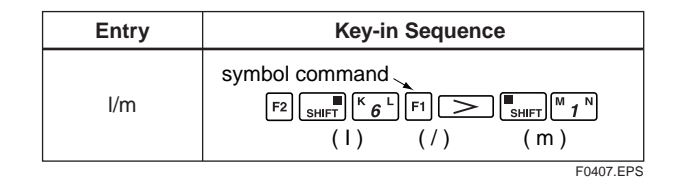

# **(2) FUNCTION KEYS**

The functions of the function keys depend on the function commands on display.

## **FUNCTION COMMAND LIST**

### **(FOR BT200-N00 & BT200-P00)**

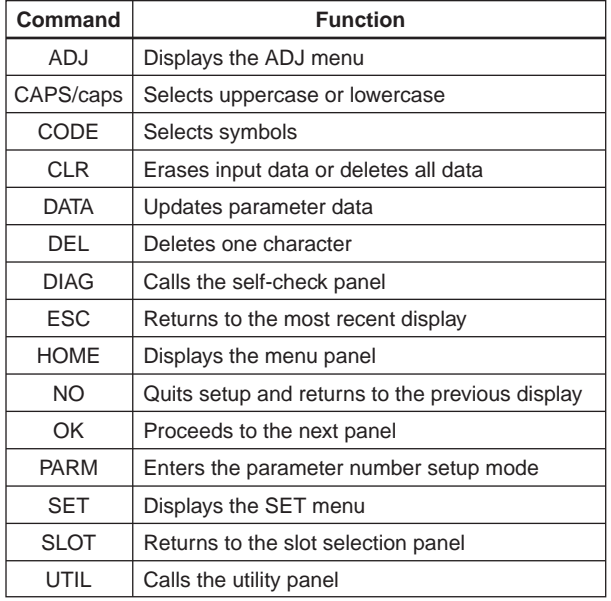

T0401-1.EPS

### **(FOR BT200-P00)**

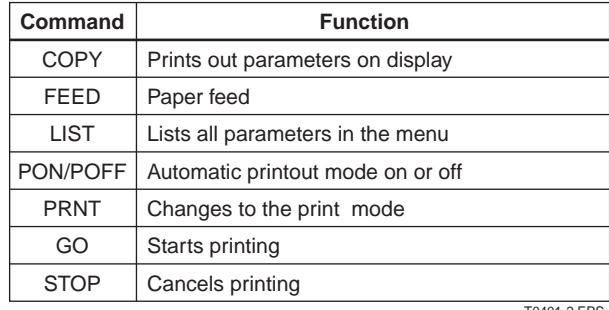

T0401-2.EPS

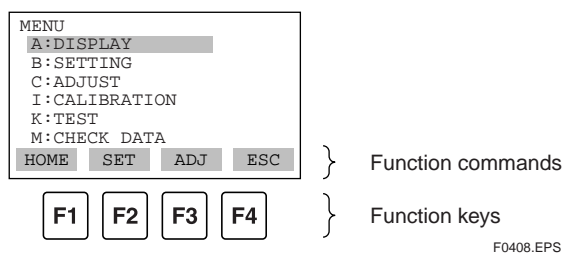

IM 01C00A11-01E

# <span id="page-20-0"></span>**4.3 BT200 FUNCTION CONFIGURATION**

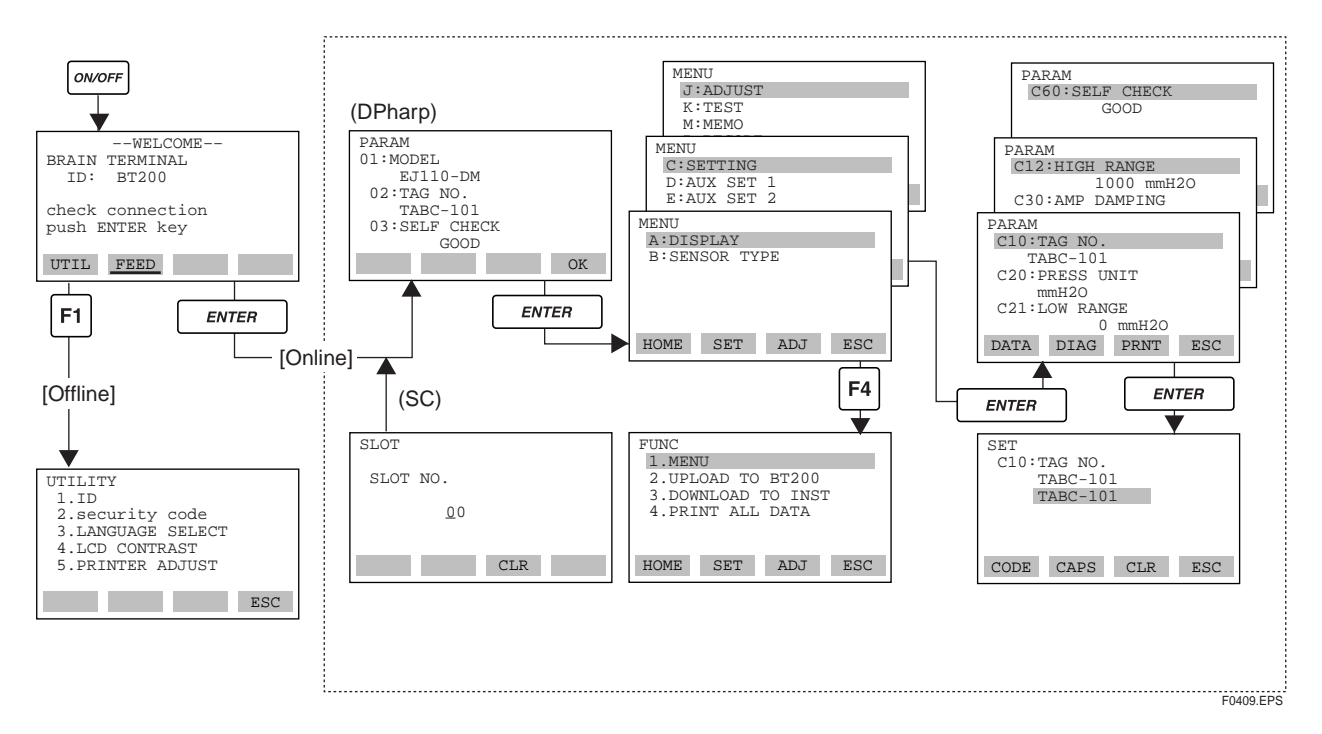

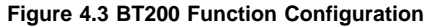

# <span id="page-21-0"></span>**4.4 BASIC OPERATIONS**

This section illustrates the basic operations of the BT200-P00 (BRAIN TERMINAL with a printer) with reference to online communication with DPharp, for example.

For the BT200-N00, the function commands marked by a corrugated line  $(\_)$  and the messages marked by an asterisk (\*) are not displayed.

### **(1) TURN THE POWER SWITCH ON OR OFF**

### ■ **Startup panel**

Turn on the BT200, and it comes up with the panel shown below. (The message "Please wait . . . " will be displayed for seconds after the unit is turned on.)

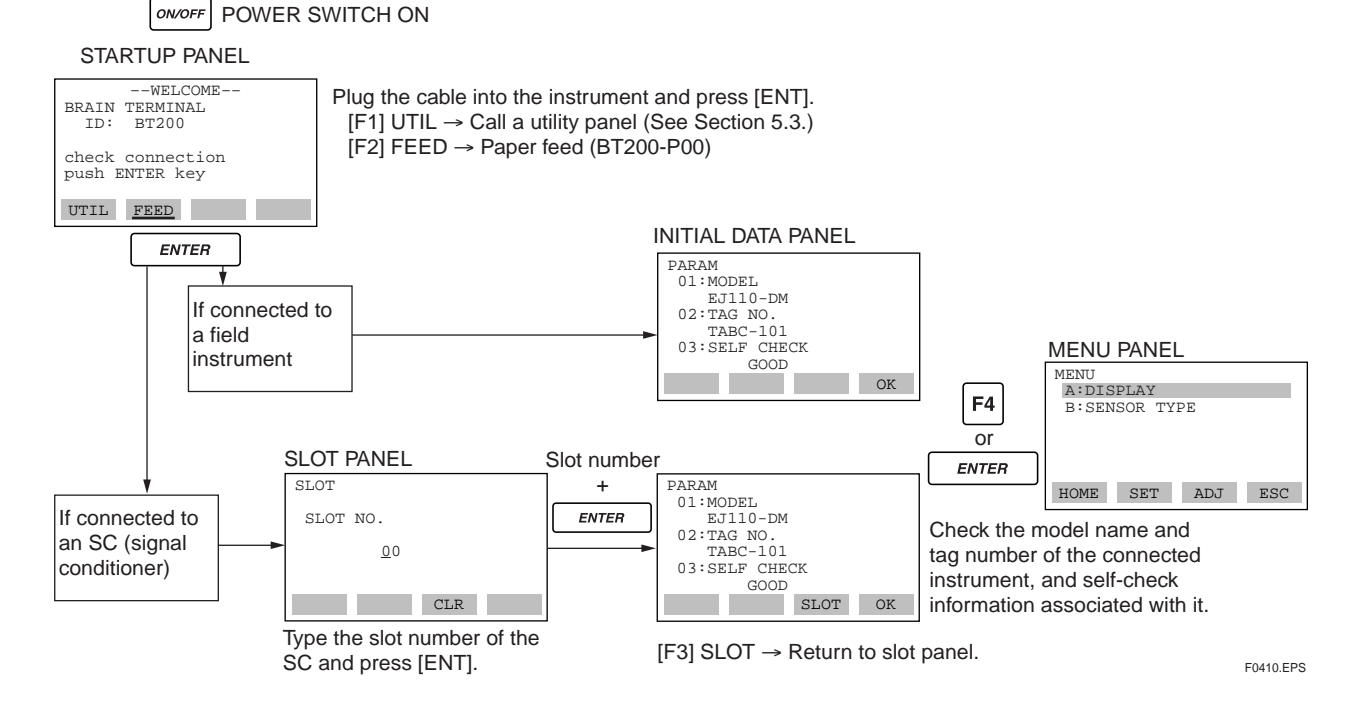

## **(2) DISPLAY PARAMETERS**

### a) Menu panel operations

The menu panel contains a list of up to six menu choices in each page. Use  $\lfloor \leq \rfloor$  and  $\lfloor > \rfloor$  to change the pages. Pressing [F1] HOME, [F2] SET, and [F3] ADJ displays the menu in the block.

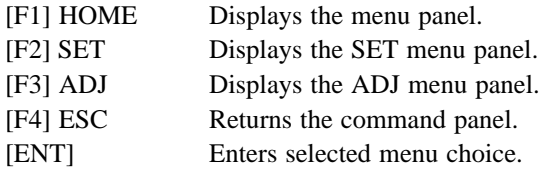

### DPharp

If the menu choices are blocked (as with DPharp,) the menus are displayed for each block.

### HOME MENU PANEL

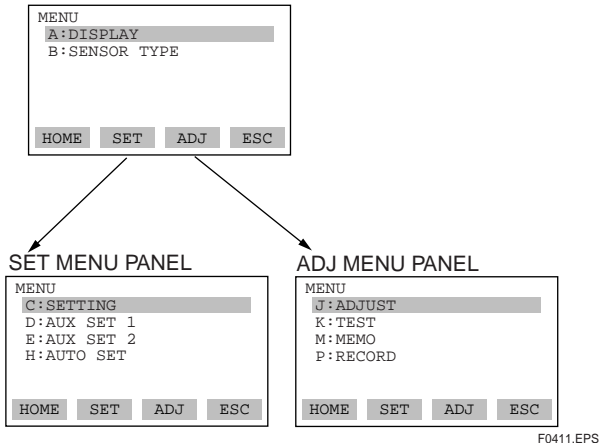

b) Call the parameter panel

On initial data panel, type [F4] OK or [ENT] to call the starting [HOME menu panel] of menu panel 4.

Select a menu choice from menu panel 4 and press [ENT] to call parameter panel 5.

The parameter panel displays up to three parameters in each page. Use the movement keys $[\wedge]$ ,  $[\vee]$ ,  $[\le]$ , and  $[\ge]$  to select parameters.

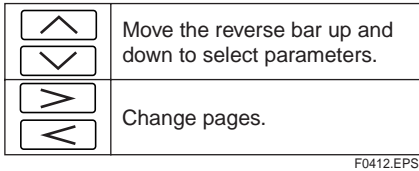

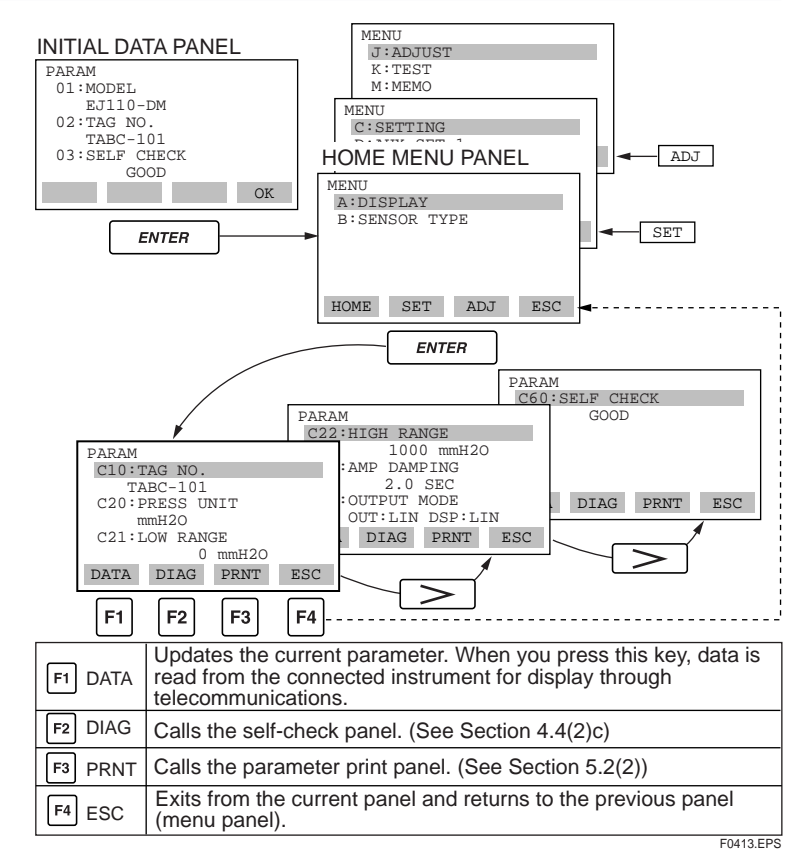

## **Helpful hint 1**

- Typing letters in a panel allows you to make a direct selection of the corresponding menu choices from the panel.
	- 1. While Menu panel is on display, type 'K' to select the choice 'K: TEST.'
	- 2. On a utility panel or function panel, type digits instead to make a direct selection of the corresponding utility functions.

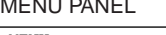

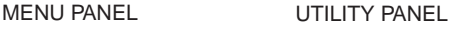

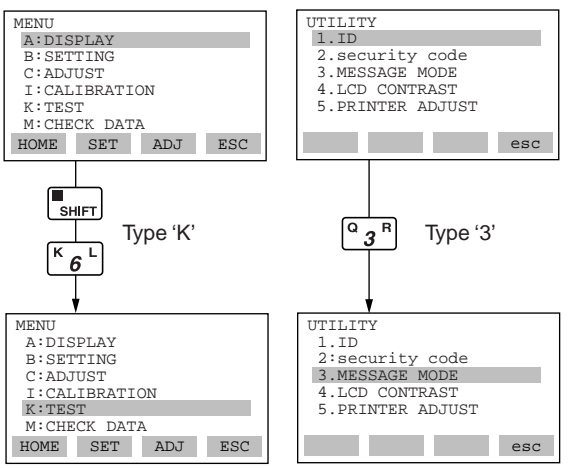

### **Helpful hint 2**

• Following procedure allows you to make a direct selection of the parameter.

### -1 PARAMETER PANEL

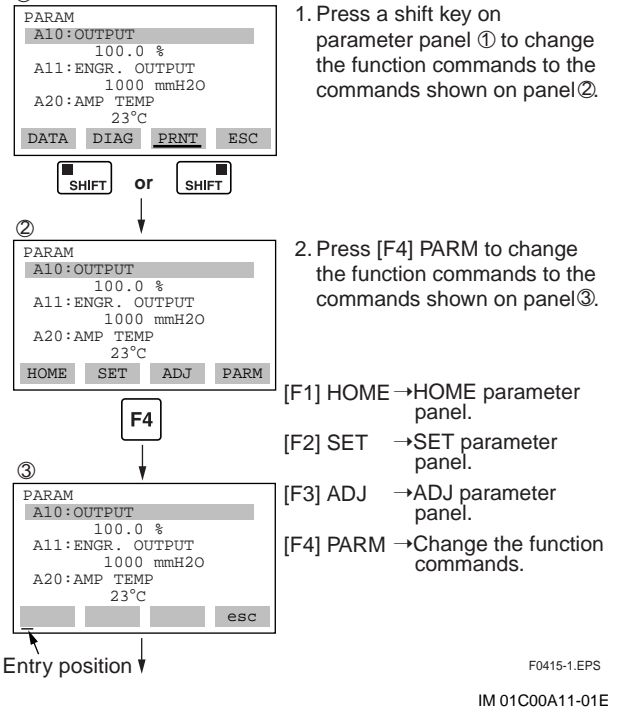

# **<Toc> <Ind> <4. BT200 BASIC OPERATIONS > 4-11**

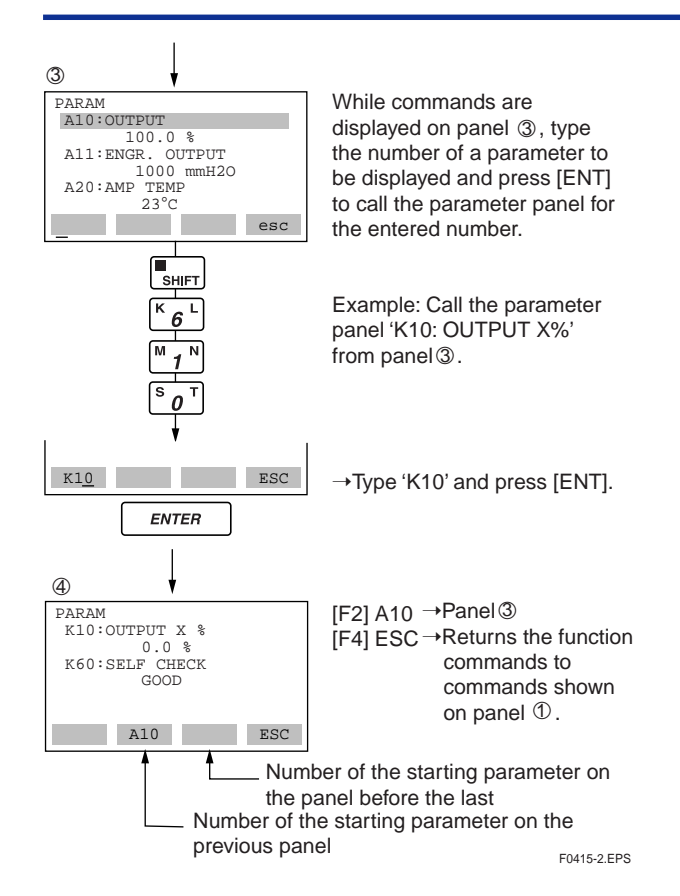

c) Call the self-check panel

Press [F2] DIAG on a parameter panel to call a selfcheck panel. The self-check panel displays selfcheck information on the connected instrument. This function is not available for signal conditioners.

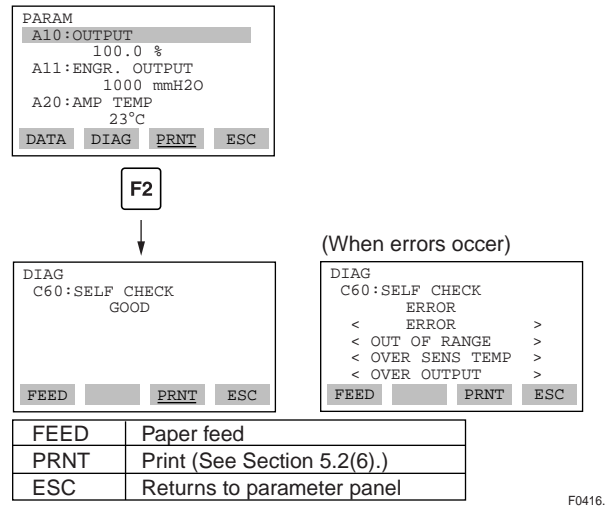

F0416.EPS

## **<Toc> <Ind> <4. BT200 BASIC OPERATIONS > 4-12**

## **(3) CHANGE SETUP DATA**

To change setup data, select a parameter to change from parameter panel and press [ENT] to call setup panel. If you have set a security code with a utility, that code must be entered.

### Example 1

Change the tag number Current: TABC-101 ➝ EJ-aH01

### 1 PARAMETER PANEL

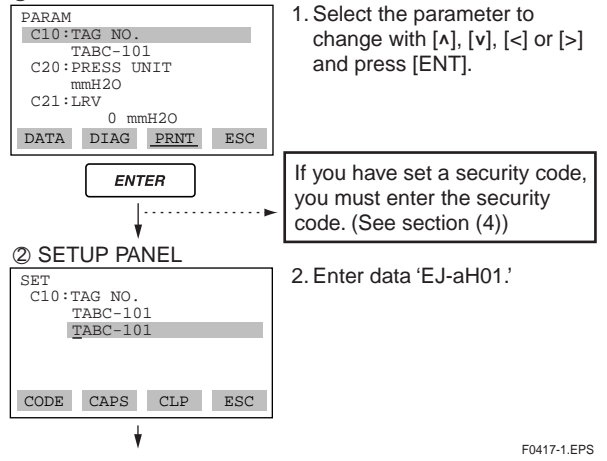

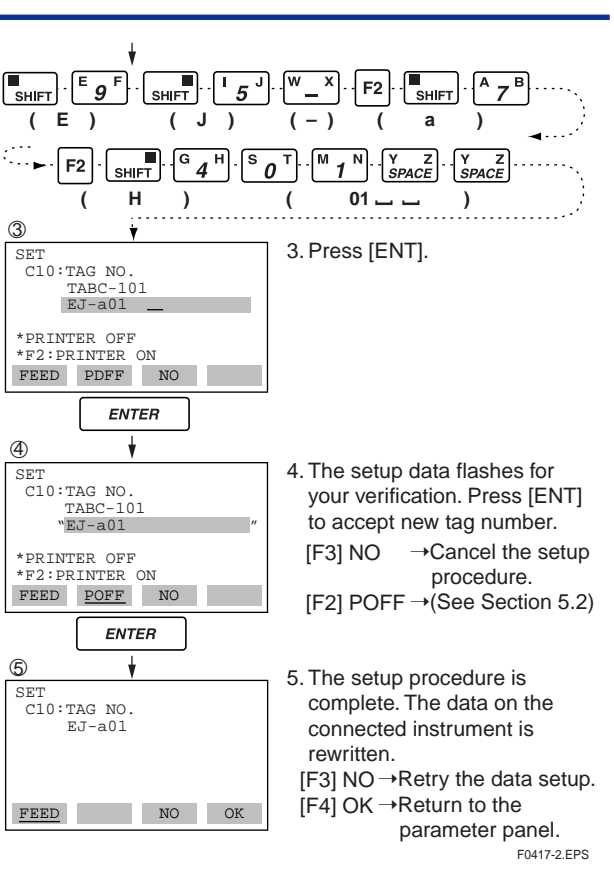

### Example 2

Change the unit.

Current:  $mmH_2O \rightarrow kPa$ 

### 10 PARAMETER PANEL

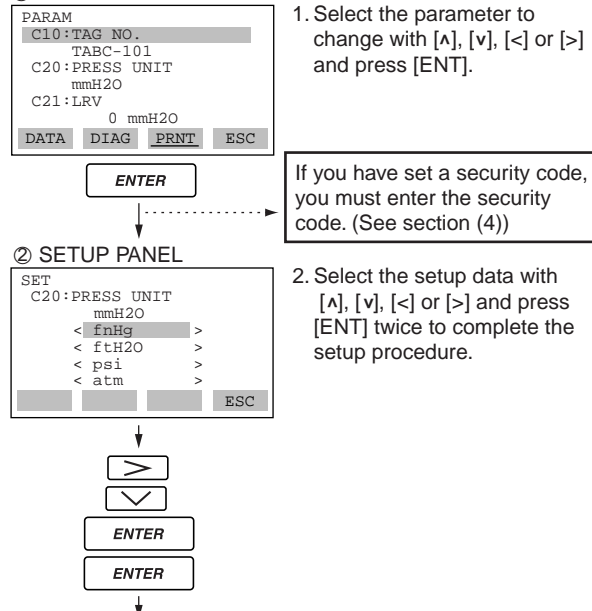

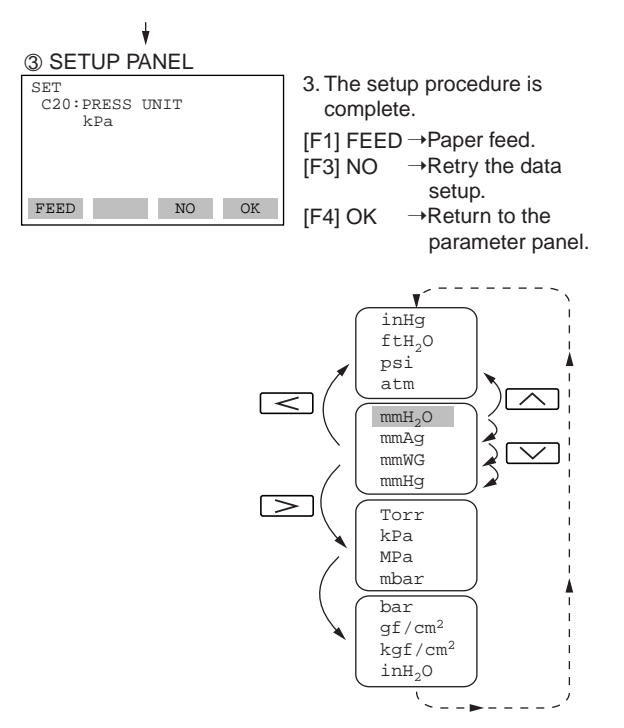

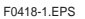

F0418-2.EPS

## **(4) ENTER A SECURITY CODE (IF ONE HAS BEEN SET)**

To alter setup data for the first time after switching on the BT200, select the security code setup panel. You must type the correct security code, in order to rewrite parameters for the connected instrument.

You must to type the security code only once after the BT200 is switched on. Reentry is not needed until you switch off the BT200.

### PARAMETER PANEL

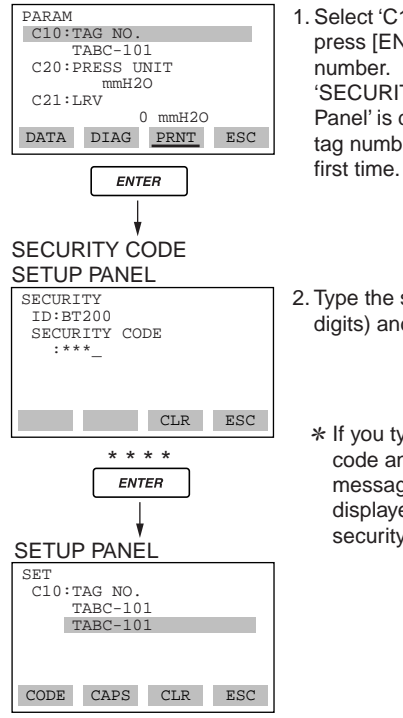

1.Select 'C10: TAG No.' and press [ENT] to change the tag 'SECURITY CODE SETUP Panel' is displayed only if the tag number is changed for the

2.Type the security code (four digits) and press [ENT].

✻If you type the wrong security code and press [ENT], the message "incorrect CODE" is displayed. Type the correct security code.

F0419.EPS

# <span id="page-30-0"></span>**5. USING THE BT200 FUNCTIONS**

# **5.1 SETTING UP DATA IN A BATCH (UPLOAD/DOWNLOAD)**

Where a number of instruments are used, many units might have virtually identical settings. In this situation, the setup procedure can be simplified by copying the settings for one instrument into another in a batch, then making necessary modifications to that data. This setup technique helps standardize the operating state of each individual instrument and reduces the chances of improper settings.

This function does not apply to certain instruments, such as signal conditioner cards.

## **(1) COPY TO THE BT200 IN A BATCH (UPLOAD)**

First, it is necessary to copy the settings for a particular instrument into the BT200 in a batch. The items from the SET menu can be copied.

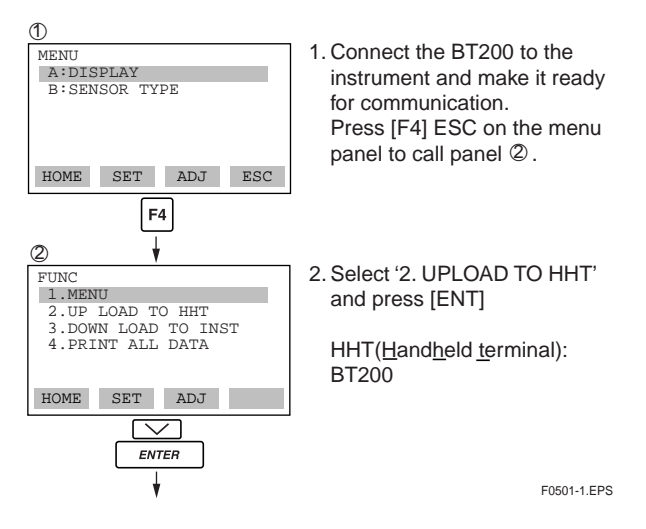

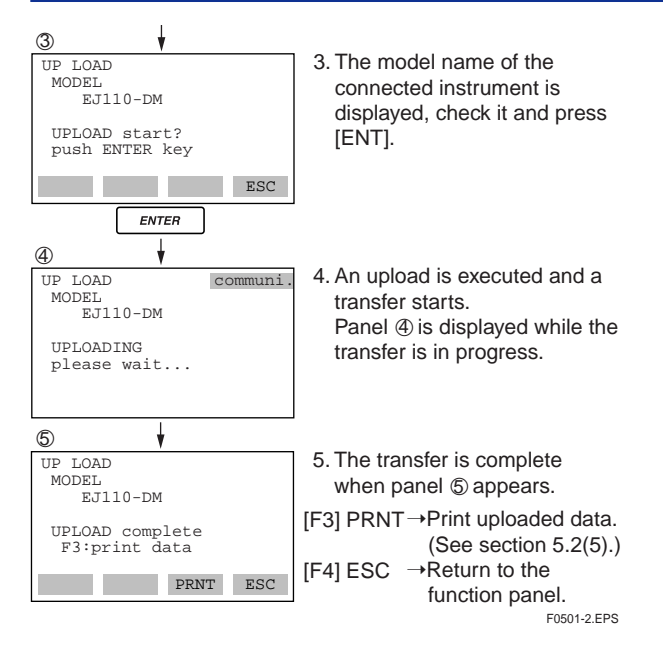

Because the data is written to the BT200's nonvolatile memory, it is preserved intact even when the terminal is switched off.

# **(2) GLOBAL COPY (DOWNLOAD)**

Downloading copies the settings stored in the BT200 into other instruments in a batch, but not into different models.

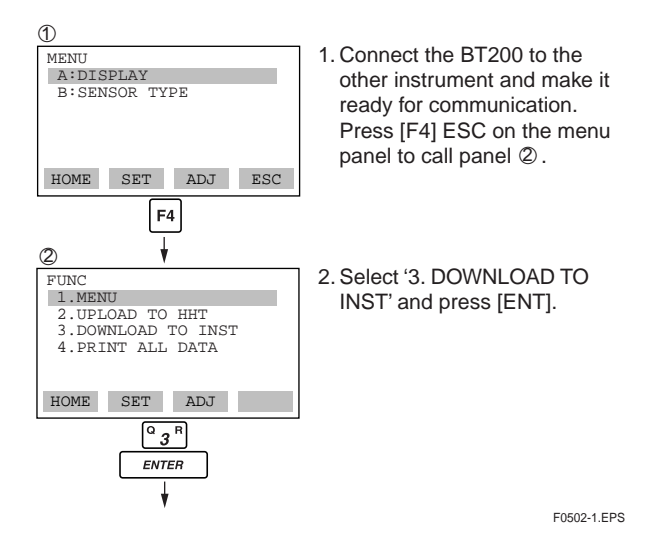

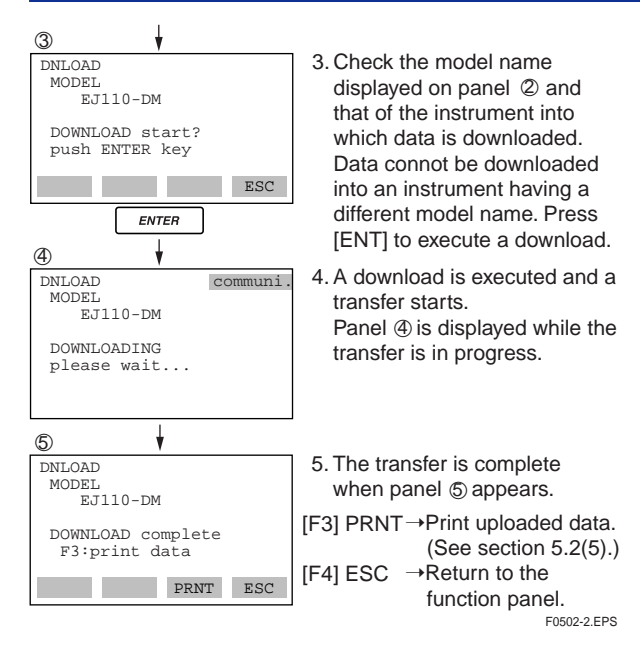

\* When there is no data to download (because an upload has not been successfully ended), panel  $\circledcirc$  is displayed, indicating that downloading is not operable.

- **<Toc> <Ind> <5. USING THE BT200 FUNCTIONS > 5-3**
	- \* If the model name is unmatched, the message "MODEL mismatch" is displayed. Press [F4] ESC return to panel  $\oslash$ .

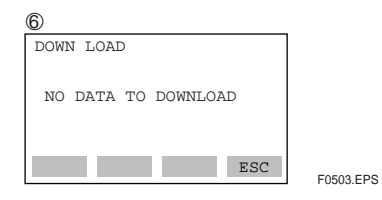

# <span id="page-33-0"></span>**5.2 USING PRINTER FUNCTIONS**

**(BT200-P00)**

The BT200-P00 BRAIN TERMINAL with a printer can print in the following modes:

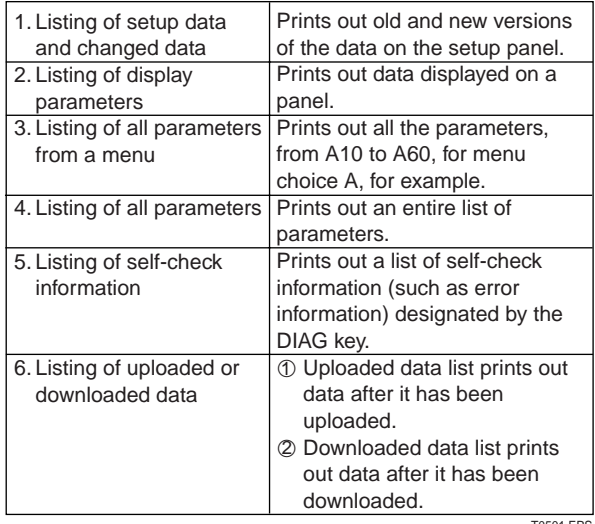

T0501.EPS

## **(1) PRINTING CHANGED SETUP DATA**

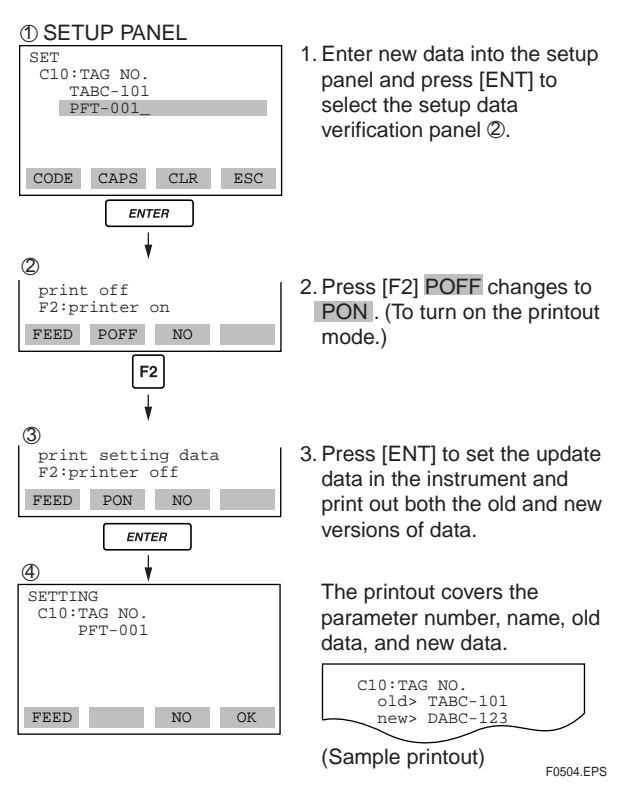

IM 01C00A11-01E

# **(2) PRINTING DISPLAY PARAMETERS**

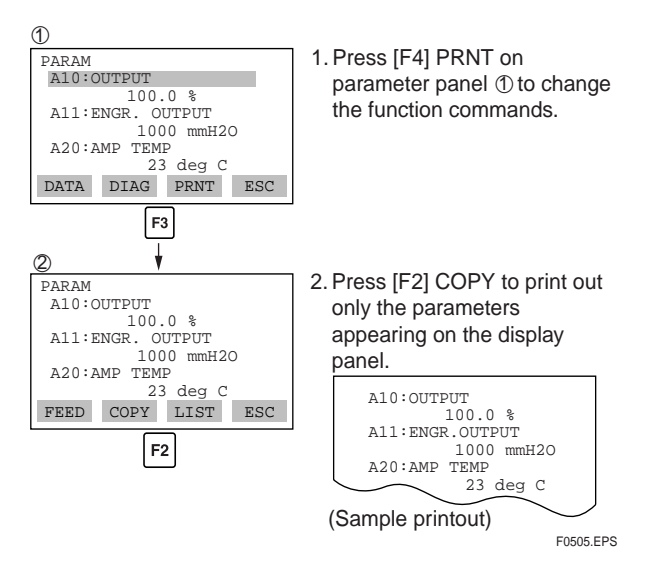

## **(3) PRINTING ALL PARAMETERS FROM A MENU CHOICE**

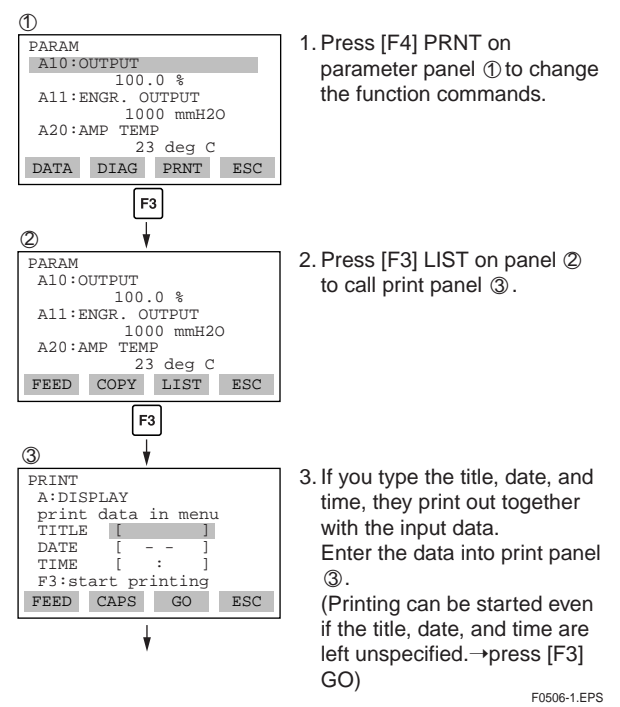

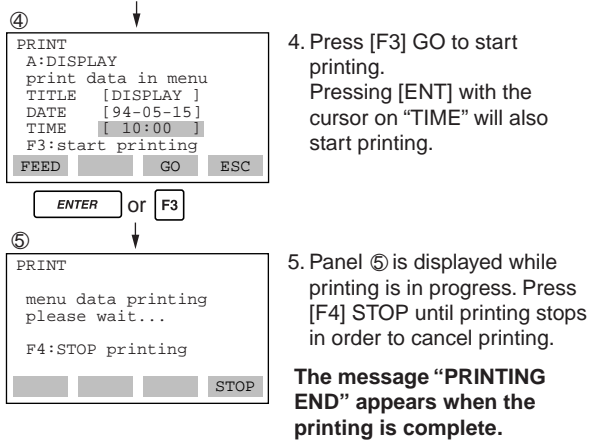

F0506-2.EPS

F0507-1.EPS

## **(4) PRINTING ALL PARAMETERS**

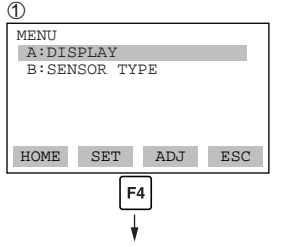

1.Connect the BT200 to the other instrument and make it ready for communication. Press [F4] ESC on the menu panel to call panel 2.  $\mathbb{Z}$  . The contract of the contract of the contract of the contract of the contract of the contract of the contract of the contract of the contract of the contract of the contract of the contract of the contract of th

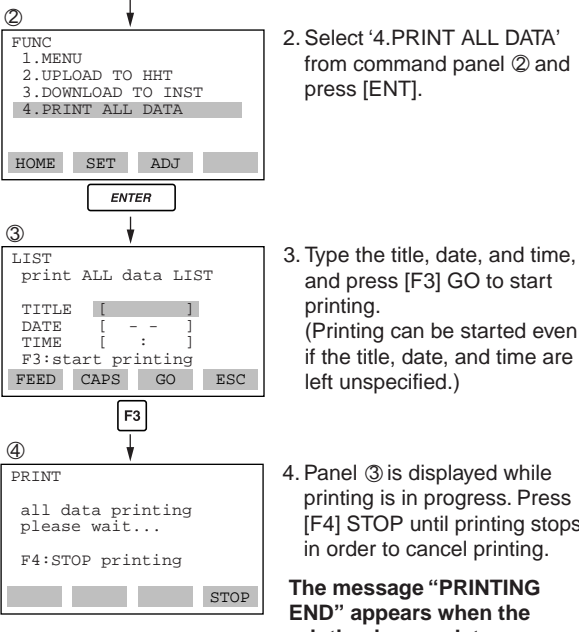

from command panel  $\oslash$  and

- and press [F3] GO to start (Printing can be started even
- if the title, date, and time are
- 4. Panel 3 is displayed while printing is in progress. Press [F4] STOP until printing stops in order to cancel printing.
- **The message "PRINTING printing is complete.**

IM 01C00A11-01E

**<Toc> <Ind> <5. USING THE BT200 FUNCTIONS > 5-6**

## **(5) PRINTING UPLOADED OR DOWNLOADED DATA**

a) UPLOAD

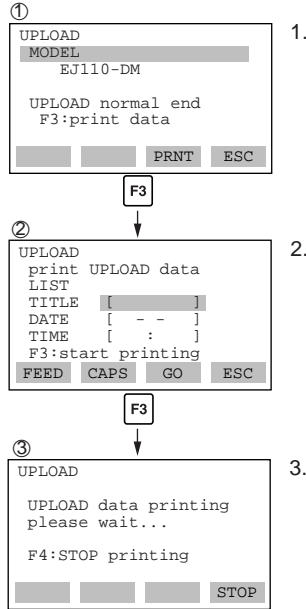

- 1. Panel 1 appears following the completion of an upload. (refer to section 5.1(1)) Press [F3] PRNT to display panel ②.
- 2.Type the title, date, and time, and press [F3] GO to start printing.

3.The message "UPLOAD data printing please wait..." is displayed while the printing is in progress. Press [F4] STOP to cancel printing.

F0508.EPS **The message "PRINTING END" appears when the printing is complete.**

### b) DOWNLOAD

following the end of a download, the downloaded data can be printed out by following the procedural steps similar to printing out uploaded data explained in a) UPLOAD.

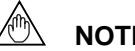

# **NOTE**

Printing of uploaded or downloaded data is executed while communicating with the connected instrument. Unplugging the cable while printing would cause a communication error to occur, canceling communication.

### <span id="page-37-0"></span>**(6) PRINTING A LIST OF SELF-CHECK INFOR-MATION**

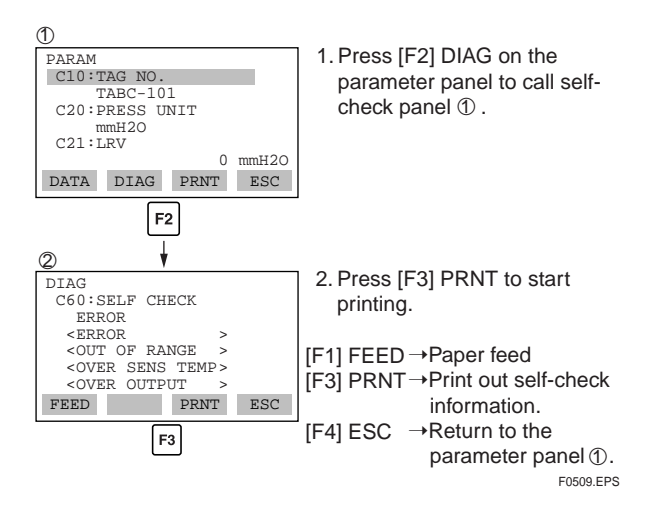

# **5.3 OFFLINE FUNCTIONS**

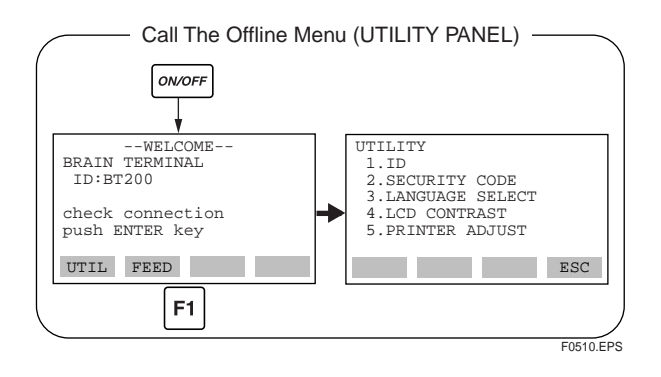

## **(1) ID (Identification Code) SETUP**

Each BT200 BRAIN TERMINAL is assigned an ID (identification code) to identify itself from other terminals. The ID is displayed on the startup panel and the security code setup panel. You can change the ID from the utility panel. The ID is up to eight characters long.

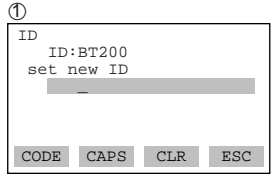

1.Select '1.ID' from the utility panel to call panel  $\mathbb O.$  Type the new ID and press [ENT] twice.

F0511.EPS

# **<Toc> <Ind> <5. USING THE BT200 FUNCTIONS > 5-9**

## **(2) LANGUAGE SELECTION (BETWEEN ENGLISH AND JAPANESE)**

### a) English to Japanese

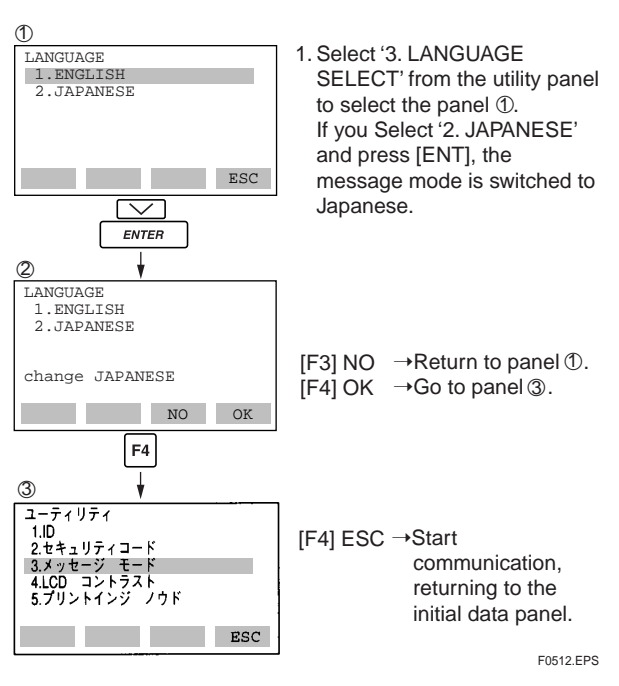

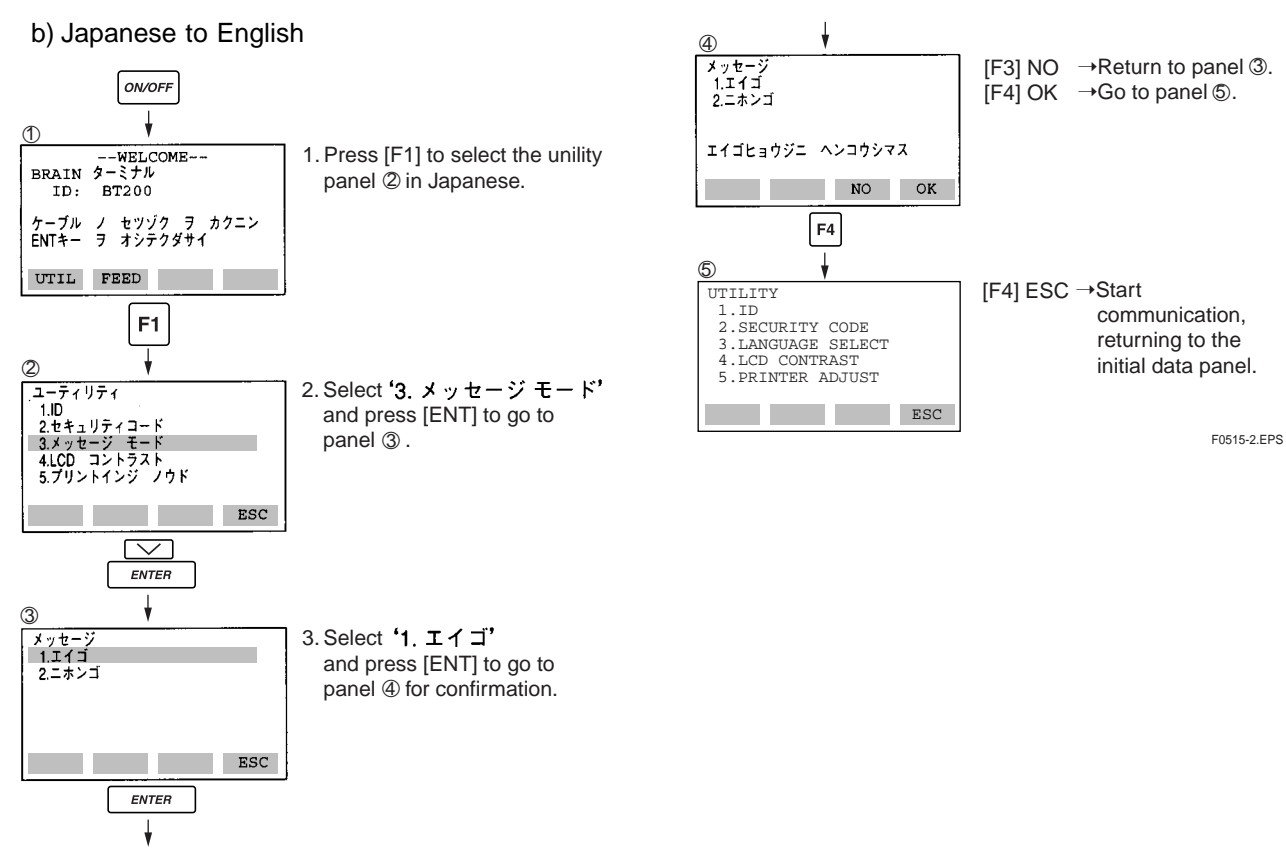

## **(3) LCD CONTRAST CONTROL**

The BT200 features software capability to control the LCD contrast. There are two ways to control the LCD contrast.

## a) CONTROLLING THE LCD ON THE STARTUP PANEL

While the startup panel is on display, press [<] or [>] to call the LCD contrast panel directly.

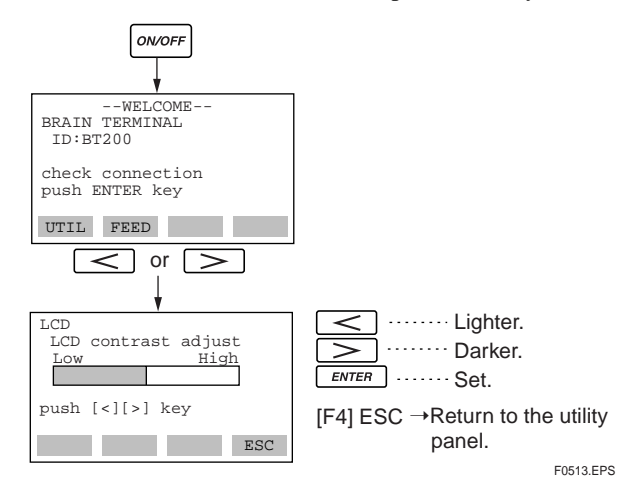

# b) CONTROLLING THE LCD ON THE UTILITY PANEL

Select '4. LCD CONTRAST' from the utility panel and press [ENT] to select the LCD contrast control panel. Use  $\lceil \leq \rceil$  or  $\lceil > \rceil$  to control the LCD contrast. When finished, press [ENT] to set the BT200 to the specified LCD contrast level.

## **(4) PRINT DENSITY CONTROL**

You can control the print density while printing test copies.

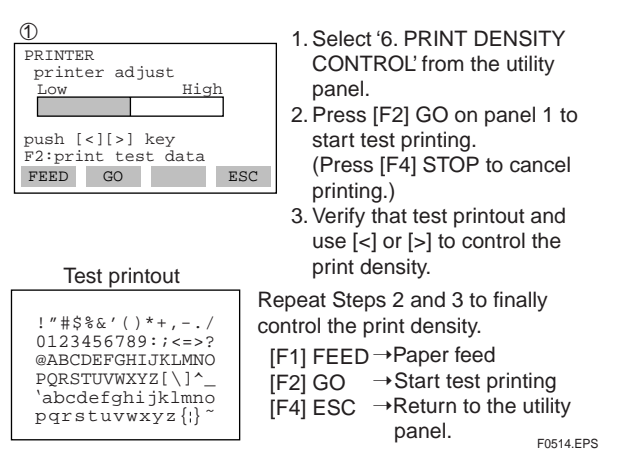

IM 01C00A11-01E

# <span id="page-41-0"></span>**6. MAINTENANCE**

# **6.1 REPLACING BATTERIES**

When the **BATTERY** indicator is lit on the screen, it warns you of a low battery voltage.

Replace the batteries with new batteries having a specified voltage (1.5 V) as soon as possible. The BT200 could stop operating any moment if you continue to use it without replacing the batteries.

Prerequisites : One Phillips screwdriver : Five new batteries (AA) : Dry cloth

To replace the batteries, follow these steps.

- (1)Switch off the BT200.
- (2)Using a Phillips screwdriver, remove three screws on the back of the unit and detach the battery case. Be careful not to lose the screws. (Figure 6.1.a)
- (3)Take out the old batteries and insert new batteries after cleaning the new batteries with dry cloth fully and noting their polarity. (Figure 6.1.c)
- (4)Install the battery case by fitting its connector into the unit connector. Be careful not to damage the connectors. (Figure 6.1.d)
- (5)Tighten the three screws with the Phillips screwdriver.

# **CAUTION**

For intrinsically safe type, the battery used in BT200 must be as follows.

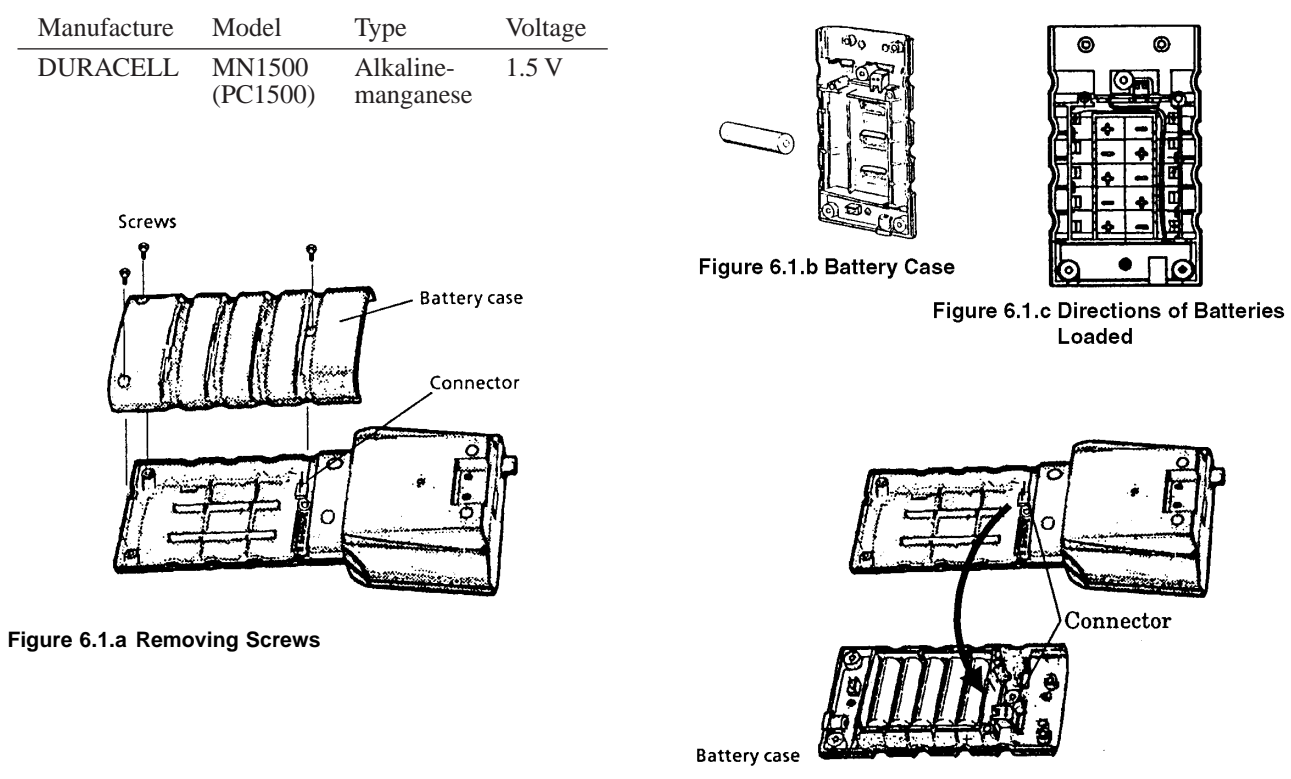

Figure 6.1.d Fitting Connecter

IM 01C00A11-01E

<span id="page-43-0"></span>With the BT200-P00 BRAIN TERMINAL with a printer, follow these steps to load roll paper.

- (1)Open the cover.
- (2)Cut the end of the roll paper as shown.
- (3)Insert the cut end of the roll paper into part A. The roll paper has its face and back. Insert the roll paper to face as shown in Figure 6.2.
- (4)Push in the roll paper until its end comes out of part B.

When the roll paper comes out, pull it out by using your fingers.

- (5)Lead the roll paper through slit c in the cover and close the cover.
- (6)Switch on the BT200 and press [F2] FEED on the startup panel. Make sure that the roll paper is fed correctly.

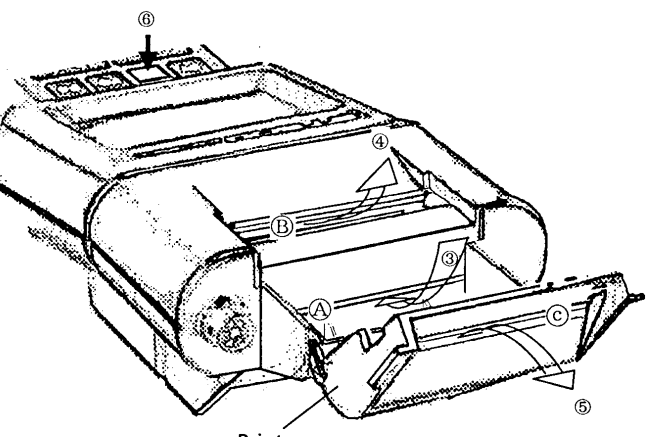

Printer cover

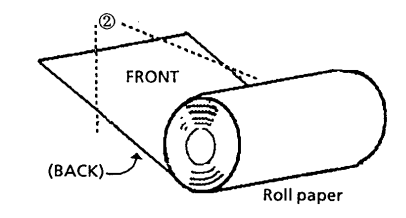

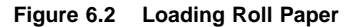

# <span id="page-44-0"></span>**7. TROUBLESHOOTING**

Here are simple troubleshooting tips. If problems persist after all the suggested checks, callour service for repair, with a detailed description of the following:

- (1)Model code and serial number of your unit (found on the nameplate on the back of the unit).
- (2)Model code, serial number, and control number of the connected instrument.
- (3)Wiring diagram
- (4)Details of the problem
- (5)Checks made and the results
- (6)Other related information

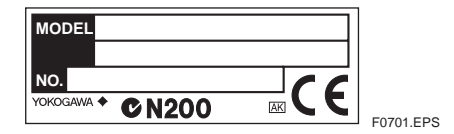

**Figure 7.1 The Nameplate**

# **1. PRESSING THE <b>ONOFF** KEY PRODUCES NO **DISPLAY**

- (1)Did you press the key positively? Press the  $\sqrt{W_{\text{OFF}}}$  key two or three times to make sure.
- (2)Did you adjust the LCD contrast properly? Press the *oworr* key on the startup panel.
- (3)Are the batteries exhausted? Replace with new batteries as appropriate.

## **2. THE DISPLAY IS ERASED AUTOMATICALLY**

The autopower-off feature of the BT200 will switch it off automatically when no key access is made for five minutes or longer. Press the  $\sim$   $\sim$  key once again to restore screen.

## **3. THE BATTERY INDICATOR IS ON**

The BATTERY indicator, when on, warns you of a low battery voltage. Replace with new batteries having a specified voltage (1.5 V) as soon as possible. The BT200 could stop operating at any moment if you continue to use it.

### **4. THE BT200 STOPS WITH THE COMMUN. ERROR INDICATION ON**

The BT200 needs to communicate with the connected instrument in order to function. It doesn't operate by itself. This problem suggests that communication between the BT200 and the connected instrument is disabled.

- (1)Are the BT200 and the instrument wired as instructed in the relevant instruction manuals? Check again to make sure.
- (2)Is the connected instrument switched on? Is it operable?

Check again to make sure.

(3)Is a reception resistor of 250 ohms or higher inserted in series in the current output circuit of the connected instrument? If you are using our

distributor to power the connected instrument, a reception resistor is built in it.

(4)Does the wiring distance of the current output cable of the connected instrument exceed 2 km(1.24 miles)? Is a capacitor in excess of 0.22  $\mu$  F inserted in parallel with the current output cable of the mating instrument?

In either case, the communication signal components are bypassed by the electrostatic capacitance, disabling communication. Check again to make sure.

(5)Is the communication cable for the BT200 broken? If a spare cable is available, replace it. If not, use a multimeter to check for breakage with reference to the connections shown below. (Figure 7.2)

## **6. SELF CHK ERROR INDICATION IS ON**

The SELF CHK ERROR indication, when on, suggests that a setting is out of range or a fault exists. Press [F2] DIAG on the parameter panel to check the settings. For detailed definitions of the diagnostic messages and the associated actions, refer to the user's manual for the connected instrument

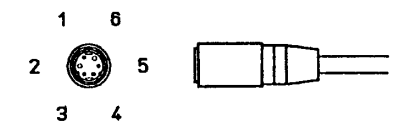

**Figure 7.2 Connector pin numbers**

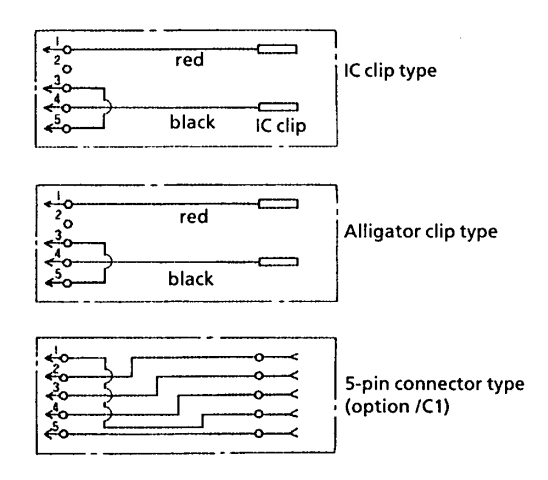

**Figure 7.3 Wiring**

IM 01C00A11-01E

# <span id="page-47-0"></span>**APPENDIX A**

## **1. Setting and Changing SECURITY CODE**

The BT200 is shipped without a security code set. You can alter setup data without having to register a security code. If you set a security code, you need to type it only once during the first setup change procedure after the BT200 is switched on. The security code is a series of four digits (0 through 9).

# **A) SETTING A SECURITY CODE**

To register a security code in the BT200 as shipped, follow these steps.

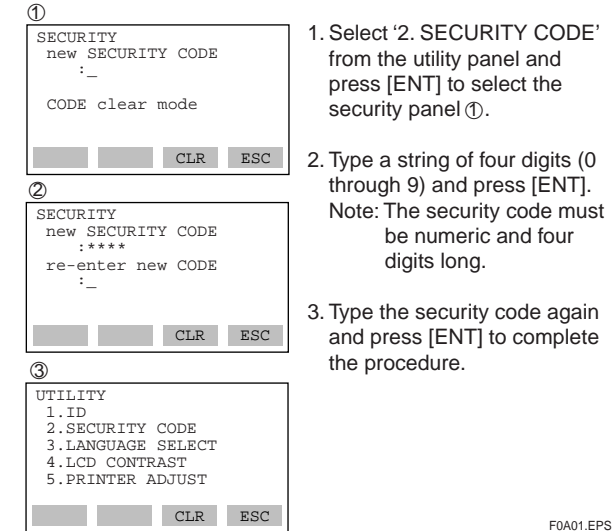

# **B) CHANGING THE SECURITY CODE**

To change a security code after it has been registered, follow these steps.

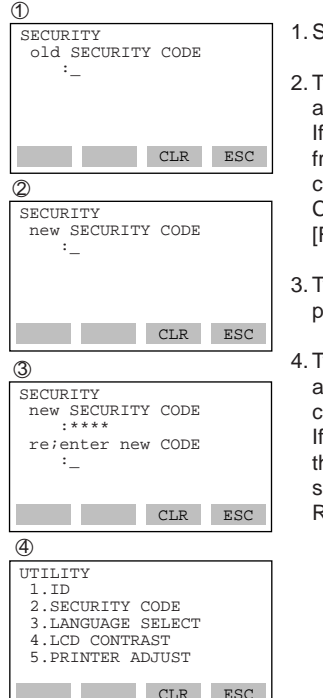

1. Select the security panel  $\circled{1}$ .

- 2.Type the current security code and press [ENT]. If you type a code different from the registered security code, the message "incorrect CODE" is displayed. Press [F4] ESC and retry.
- 3.Type a new security code and press [ENT].
- 4.Type the new security code again and press [ENT] to complete the procedure. If you type a different code, the message "incorrect CODE set CODE again" is displayed. Retry from Step 2 downward.

# **2. Canceling a SECURITY CODE**

To cancel a registered security code, follow these steps.

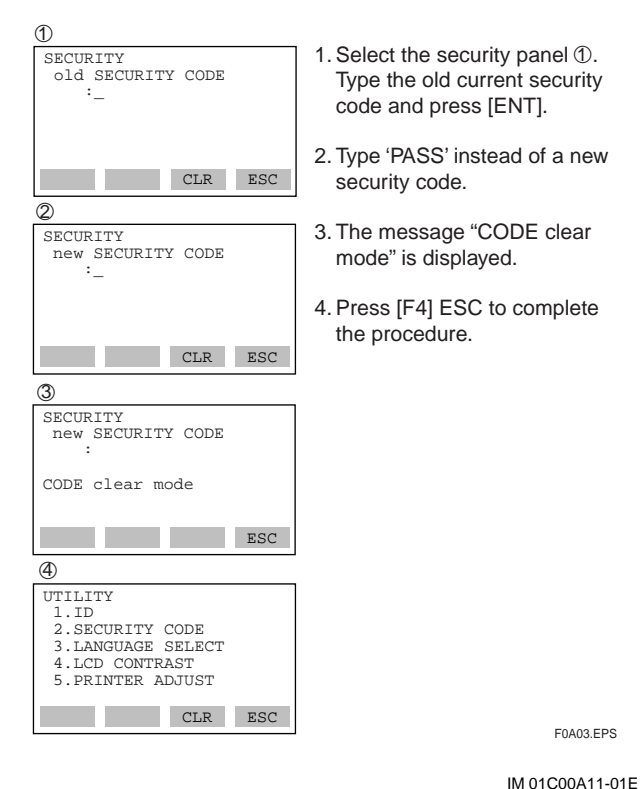

# **3. When You Forget the SECURITY CODE**

When you forget the security code that has been registered and register a new security code from the beginning, follow these steps.

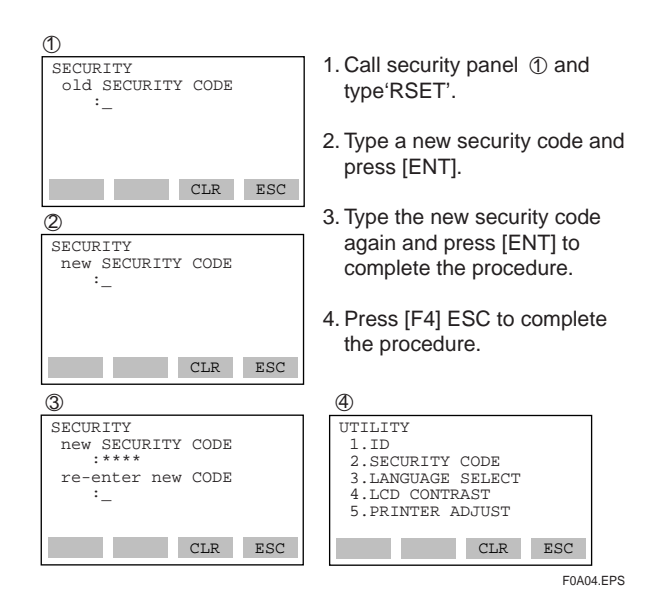

# <span id="page-50-0"></span>**<Toc> <Ind> <APPENDIX> A-4**

# **APPENDIX B**

## **Installation of CSA Intrinsically Safe Type**

BT200 BRAIN TERMINAL (Model BT200-N00/CS1) is applicable for use in hazardous locations;

Applicable Standard:

For CSA C22.2 Series;

C22.2 No 0, C22.2 No 142, C22.2 No 157, C22.2 No 1010.1

Certificate: LR 81741C-33

- Intrinsically Safe for Class I, Division 1, Groups A, B, C & D Hazardous Locations.
- Temperature Class: T4
- Ambient Temperature: -15 to 55°C

### Electrical Parameters

• BT200 Intrinsically Safe Apparatus Parameters The Maximum Input Voltage Vmax(in)=30V The Maximum Input Current Imax(in)=165mA

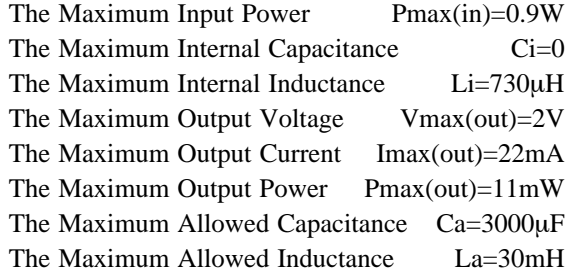

### Hazardous Location  $\leftarrow$   $\rightarrow$  Non-hazardous Location

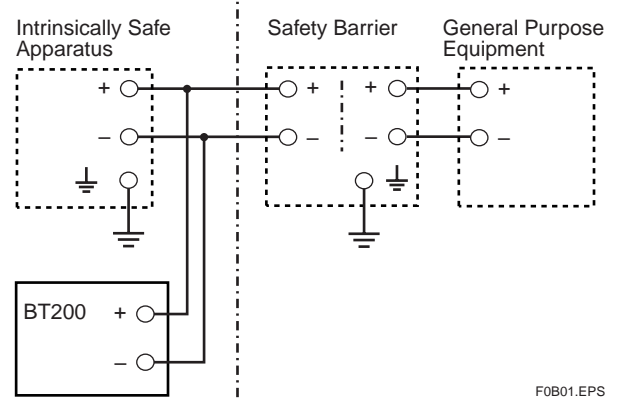

Safety Barriers Parameters (CSA Certified Barriers)  $Voc \leq 28V$ 

 $Isc \leq 143mA$ 

```
Pmax \leq 889mW
```
• Intrinsically Safe Apparatus Connected with BT200 (CSA Certified Apparatus)

Vmax  $\geq$  (Voc of Safety Barrier) +2V

 $Imax \geq (Isc of Safety Barrier) + 22mA$ 

Pmax  $\geq$  (Pmax of Safety Barrier) + 11mW

### Installation

- All wiring shall comply with Canadian Electrical code Part I and Local Electrical Codes.
- General purpose equipment connected to barrier must not use or not generate more than 250 Vrms or Vdc.
- The safety barriers and intrinsically safe apparatus connected with BT200 must be certified by CSA.
- Associated apparatus manufacturer's installation drawing must be followed when installing these intrinsically safe apparatuses.
- Not a warning label worded: "SUBSTITUTION OF COMPONENTS MAY IMPAIR INTRINSIC SAFETY" and "TO PRE-VENT IGNITION OF A HAZARDOUS ATMO-SPHERE, BATTERIES MUST ONLY BE CHANGED IN AN AREA KNOWN TO BE NONHAZARDOUS" and "USE IN ACCOR-DANCE WITH INSTRUCTION MANUAL IM 1C0A11-01E".
- The battery used in BT200 must be as follows. Manufacture Model Type Voltage DURACELL MN1500 Alkaline- 1.5 V manganese
- The instrument modification or parts replacement by other than authorized representative of Yokogawa Electric Corporation and Johnson Yokogawa Corporation is prohibited and will void Canadian Standard Association Intrinsic Safety Certification.

# REVISION RECORD

<span id="page-52-0"></span>Title: Model BT200 BRAIN TERMINAL Manual No.: IM 01C00A11-01E

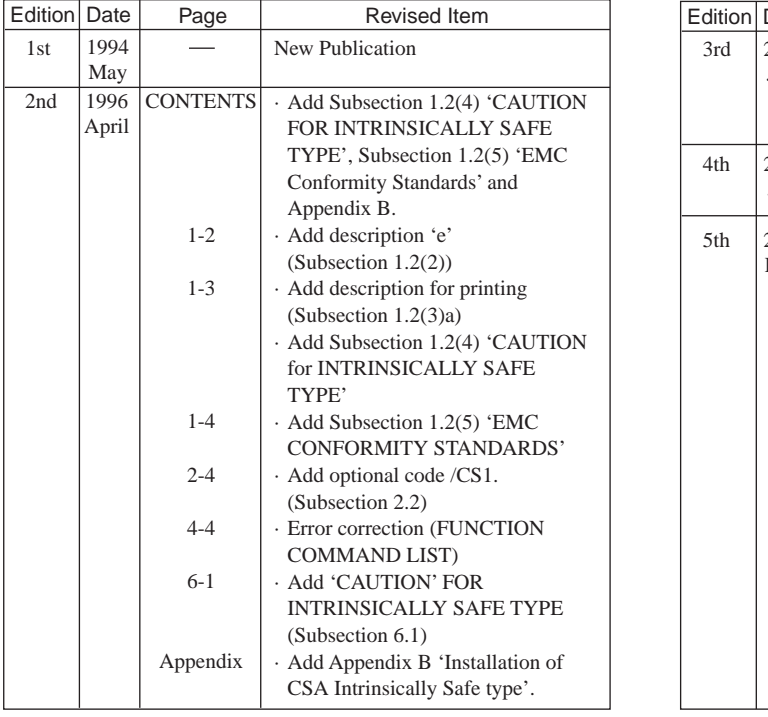

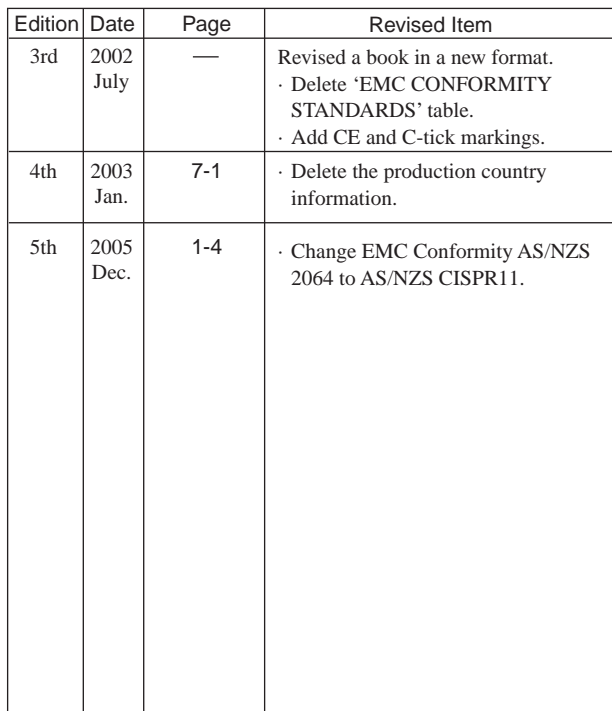

Rev1.EPS

IM 01C00A11-01E